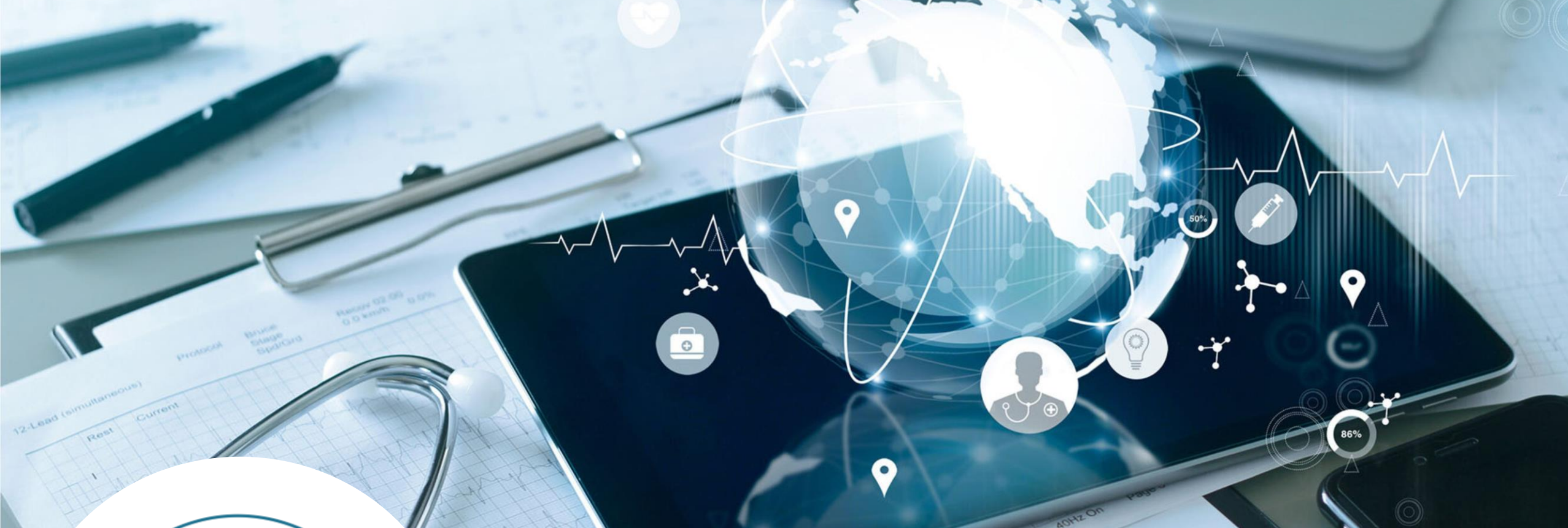

**POSTĘPOWANIE 71 – DANE FINANSOWO-KSIĘGOWE CHOROBY KRĘGOSŁUPA PLIKI FK ZA 2022 ROK DZIAŁ DANYCH FINANSOWO-KSIĘGOWYCH WYDZIAŁ TARYFIKACJI AOTMIT 20.06.2023**

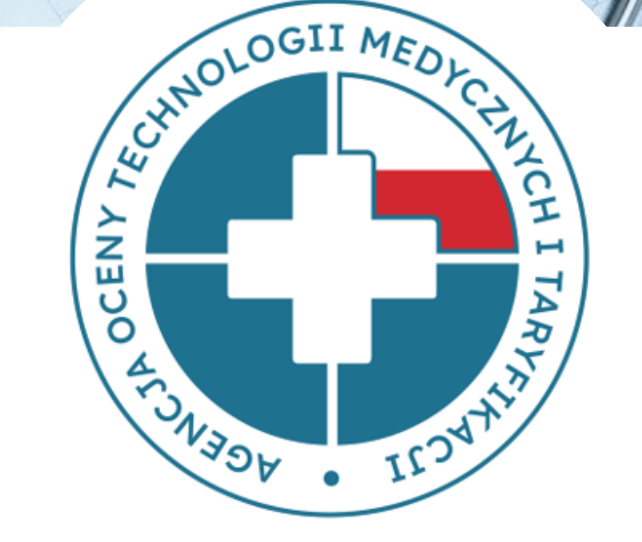

### **Gromadzenie danych**

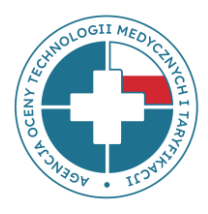

Wydział Taryfikacji Agencji Oceny Technologii Medycznych i Taryfikacji gromadzi **dane finansowo-księgowe** świadczeniodawców mających zawarty kontrakt z NFZ.

Dane te przekazują świadczeniodawcy w pliku finansowo-księgowym (plik FK). **Plik FK** został opracowany przez Wydział Taryfikacji Agencji i stanowi podstawę do wyliczenia kosztów stałych taryfy świadczeń.

**Jakość danych przekazywanych** przez świadczeniodawców w plikach FK **ma ogromne znaczenie w procesie taryfikacji**, bowiem **wpływa na wysokość** wyliczanych przez Agencję składowych **taryfy świadczeń,** czyli na koszt osobodnia, koszt infrastruktury bloku operacyjnego czy godzinowe stawki wynagrodzeń personelu.

### **Gromadzenie danych**

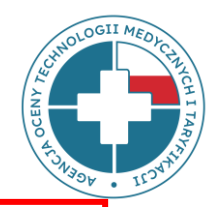

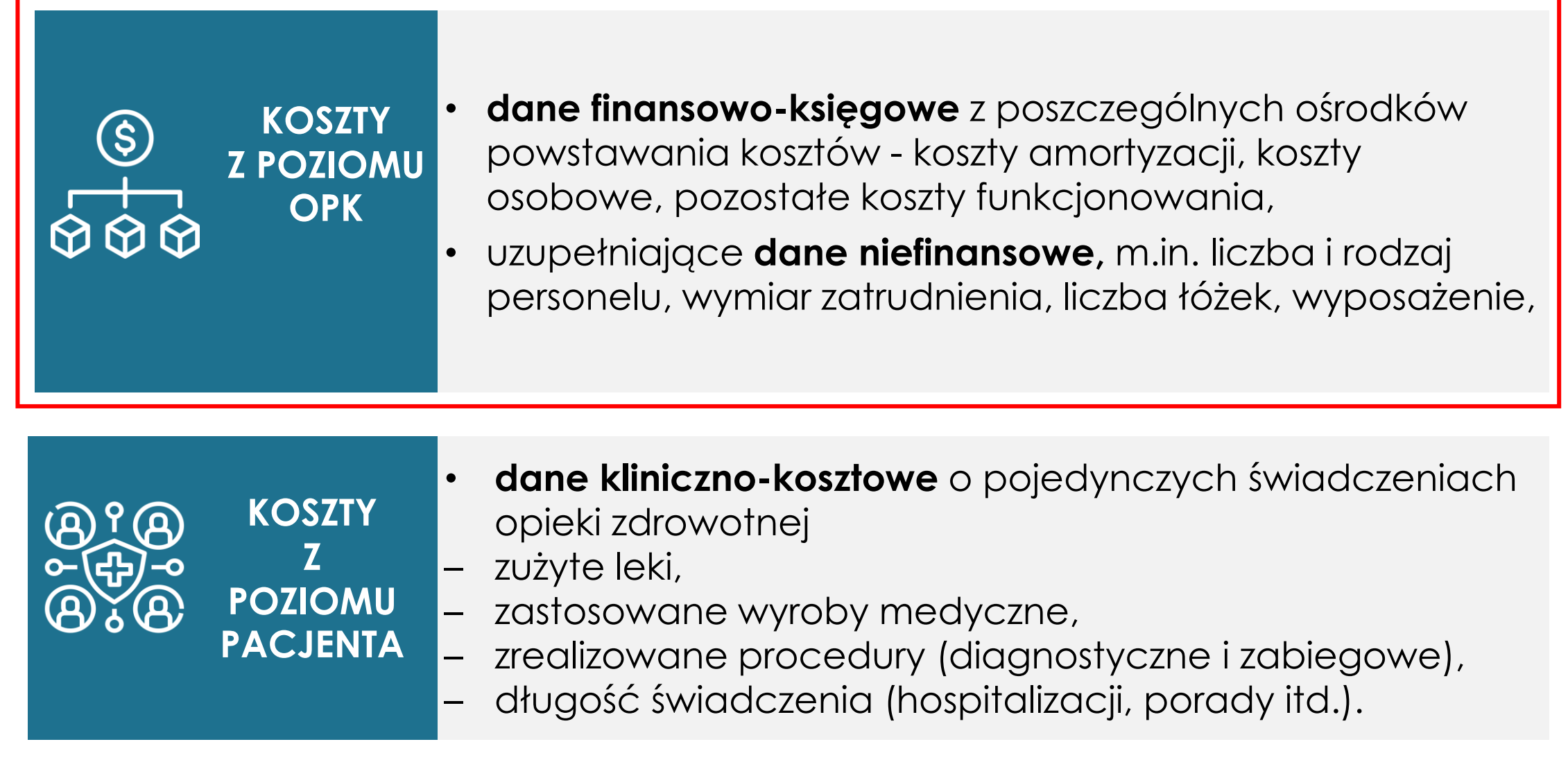

### **Ośrodek Powstawania Kosztów (OPK)**

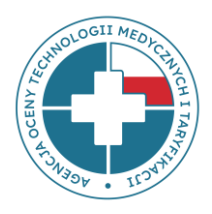

**OPK czyli ośrodek (miejsce) powstawania kosztów** – wyodrębniona w strukturze organizacyjnej podmiotu jednostka organizacyjna (np. Poradnia chirurgii urazowoortopedycznej, Oddział ortopedyczno-urazowy, Pracownia rezonansu magnetycznego, Blok chirurgii ogólnej itp.), dla której gromadzi się pełne koszty zasobów zaangażowanych w tym ośrodku:

- koszty osobowe poszczególnych grup zawodowych (m.in. lekarzy, pielęgniarek czy innego personelu medycznego),
- koszty leków, wyrobów medycznych oraz procedur,
- koszty infrastruktury (koszty utrzymania pomieszczeń oraz sprzętu i aparatury np. koszty ogrzewania, energii, wody, podatki i inne koszty).

### **Zakres zbieranych danych**

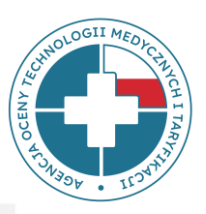

#### **A. PEŁNE DANE FK** (FK.OPK, Tab1, Tab2 i Tab3) dla:

• wszystkich medycznych ośrodków powstawania kosztów funkcjonujących w strukturze podmiotu, scharakteryzowanych kodami resortowymi (zgodnie z Rozporządzeniem Ministra Zdrowia z dnia 17 maja 2012 roku w sprawie systemu resortowych kodów identyfikacyjnych oraz szczegółowego sposobu ich nadawania (Dz.U. z 2019 r., poz. 173)

#### **B. NIEPEŁNE (UPROSZCZONE) DANE FK** (Tab4) dla:

• wszystkich niemedycznych ośrodków powstawania kosztów (tylko koszty całkowite) lub ośrodków medycznych (po uzgodnieniach z AOTMiT).

### **Składowe taryf wyliczane z danych finansowo-księgowych**

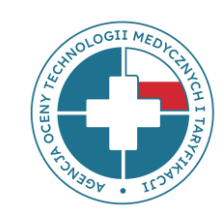

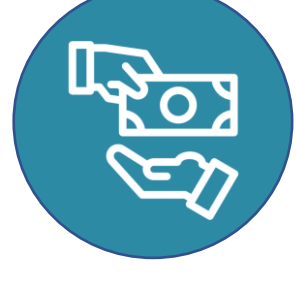

**stawki wynagrodzeń poszczególnych grup zawodowych** w zł/godz.

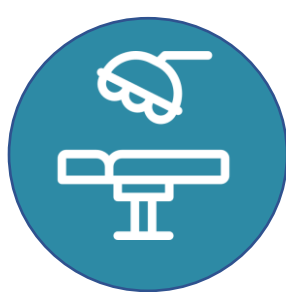

**koszt infrastruktury** w zł/1 godz. (koszty pomieszczeń oraz sprzętu i aparatury)

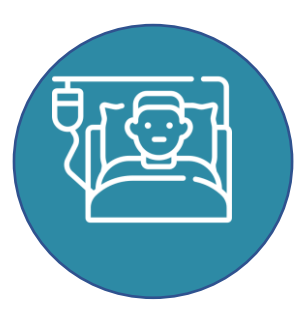

**Koszt osobodnia** na oddziałach

**Składowe taryf wyliczane z danych FK**

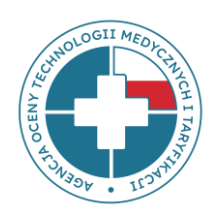

### **KOSZT OSOBODNIA/INFRASTRUKTURY BLOKU**

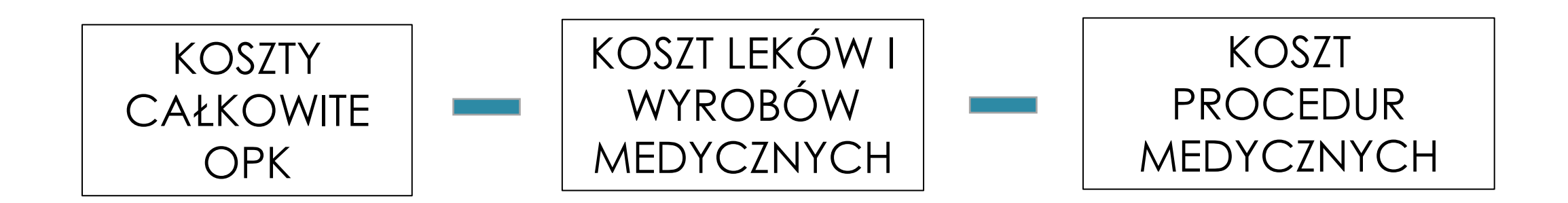

#### LICZBA ZREALIZOWANYCH OSOBODNI/GODZIN PRACY

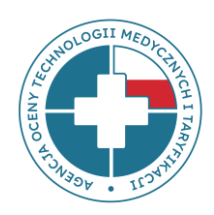

## **Aplikacja do sprawozdawania danych**

## **https://dane-kosztowe.aotm.gov.pl**

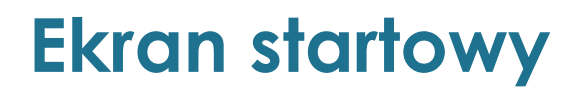

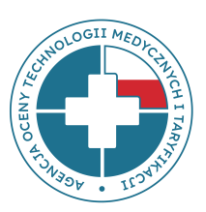

**EKRAN STARTOWY** 

ZALOGUJ SIĘ

POMOC/INSTRUKCJA

### Instrukcja korzystania ze strony

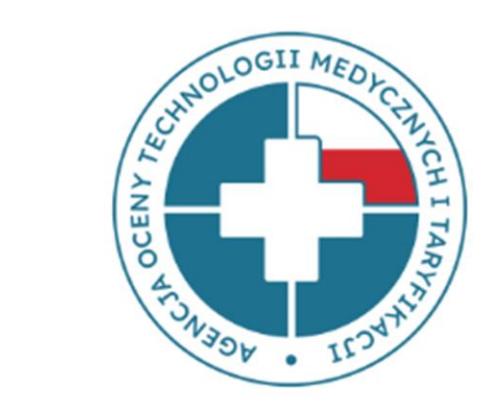

### Dane kosztowe AOTMIT

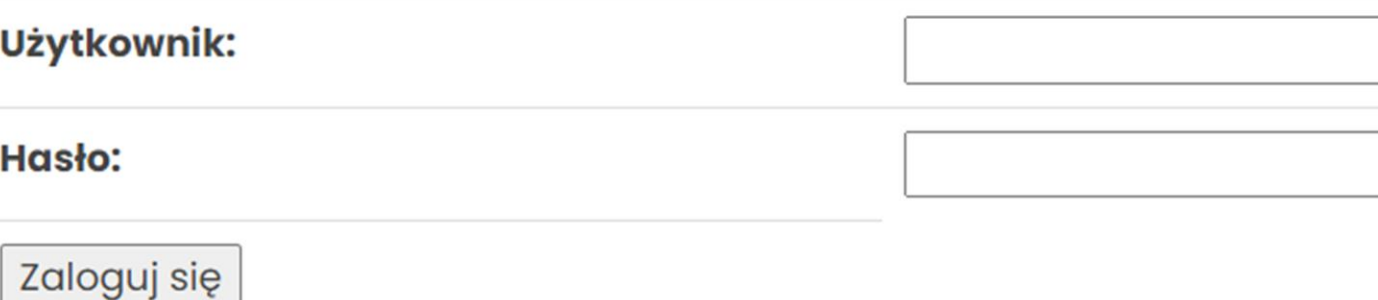

**ZMIEN HASLO** 

### **Ekran startowy**

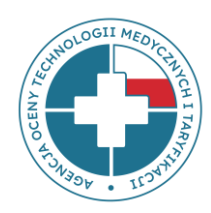

Po wpisaniu loginu i hasła należy z górnego menu wybrać przycisk **EKRAN STARTOWY**

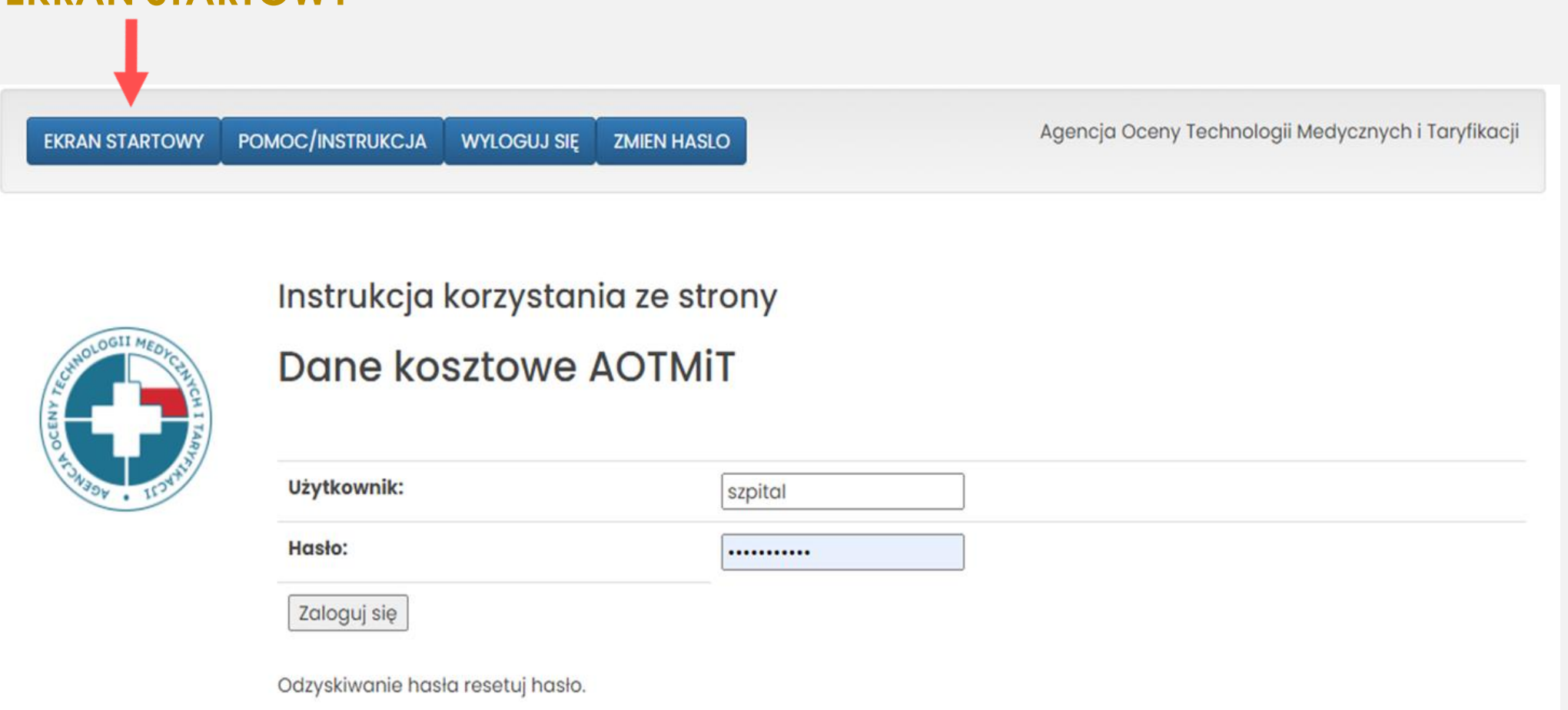

### **Ekran startowy – cd.**

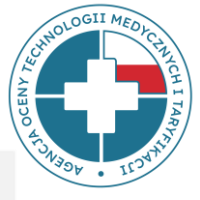

- Po wybraniu przycisku EKRAN STARTOWY wyświetlą się postępowania, w których uczestniczyła jednostka – należy wybrać **Postępowanie nr 71-FK22\_LSz\_kręgosłupy, rok 2022, typ danych: fk**
- Należy pamiętać, że w tym samym momencie na stronie może być zalogowanych kilku użytkowników, jednak nie mogą oni pracować nad tą samą tabelą.

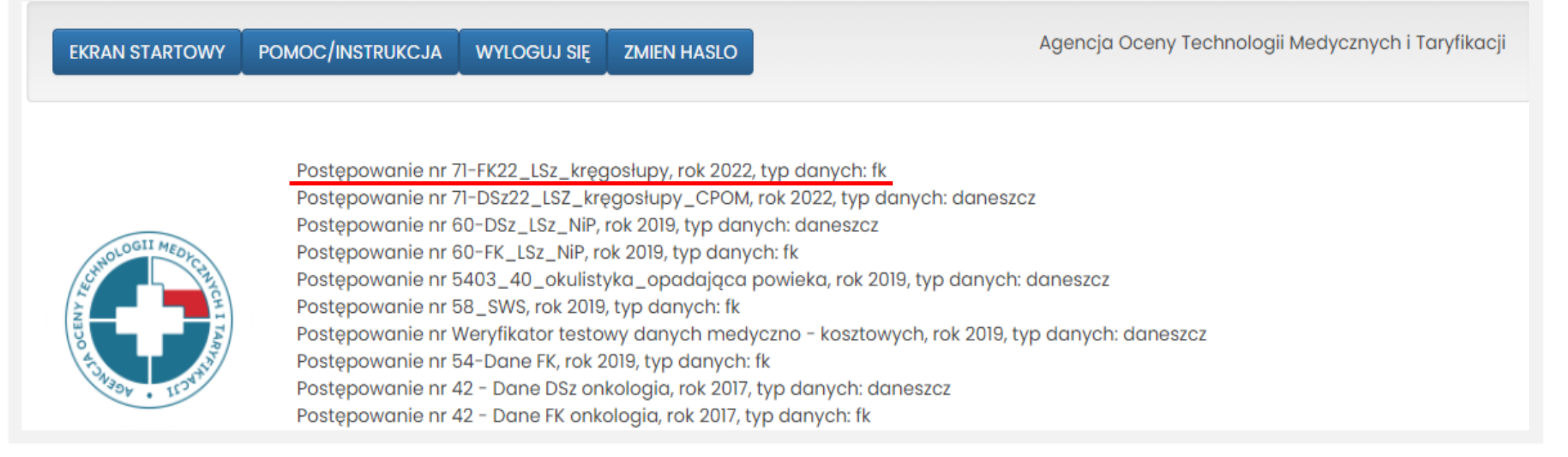

### **Odzyskiwanie hasła**

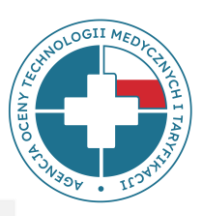

- Utracone hasło można odzyskać korzystając z opcji RESETUJ HASŁO.
- Adres e-mail, na który zostanie wysłana wiadomość zawierająca link do resetowania hasła, powinien być zgodny z Państwa głównym adresem e-mail podanym do kontaktu.

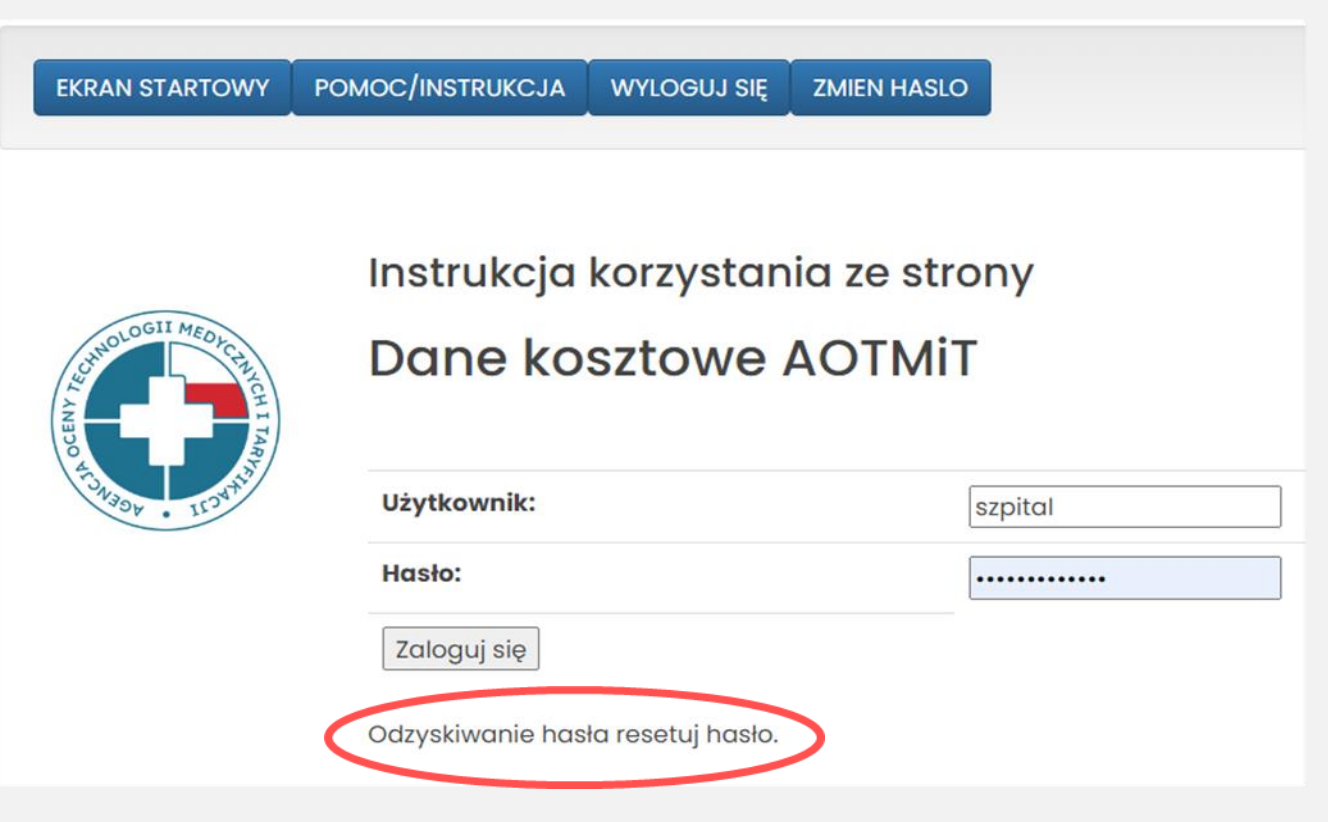

### **Pomoc dla użytkownika**

- Na stronie znajduje się moduł pomocy, który obejmuje instrukcje i najczęściej zadawane pytania.
- Należy zapoznać się z dostępnymi materiałami przed wypełnieniem formularza pliku FK.

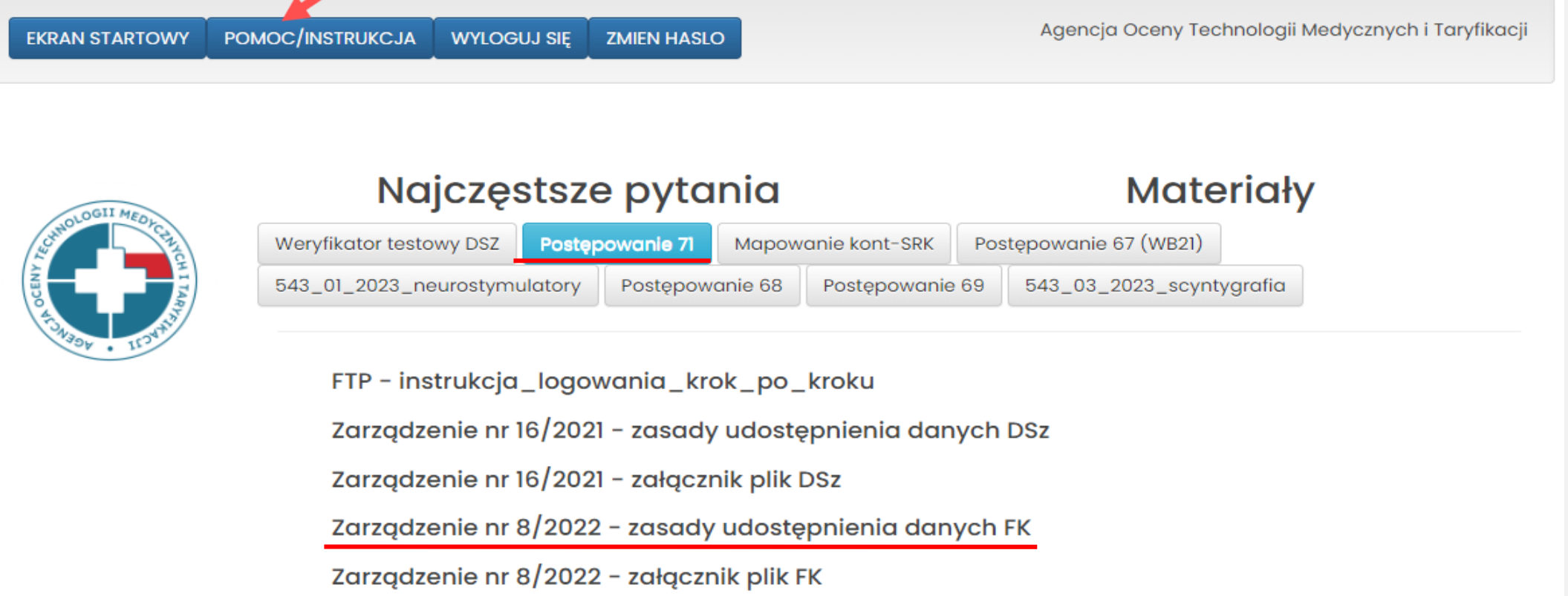

### **Wgrywanie danych FK do narzędzia Dane-kosztowe**

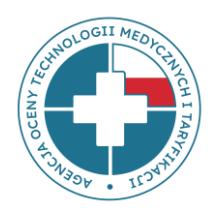

Plik FK umieszczony na stronie w zakładce **Postępowanie 71** jest szablonem pliku**prosimy go nie wypełniać!**

Właściwy plik, który należy wypełnić będzie dostępny dla Państwa do pobrania po przesłaniu i akceptacji listy OPK – wówczas w pliku w kolumnach znajdą Państwo swoje ośrodki kosztów.

Etapy wgrywania danych FK:

- **1 etap**: Przekazanie i akceptacja listy OPK.
- **2 etap**: Wczytanie danych FK (z pliku excel) na stronę.

### **1 etap: Przekazanie listy OPK**

- Pierwszym etapem procesu przekazywania danych FK jest przesłanie **listy OPK** przez mail [dane-kosztowe@aotm.gov.pl](mailto:dane-kosztowe@aotm.gov.pl)
- **Szablon listy OPK** został do Państwa wysłany wraz ze *Wnioskiem o udostępnienie danych*

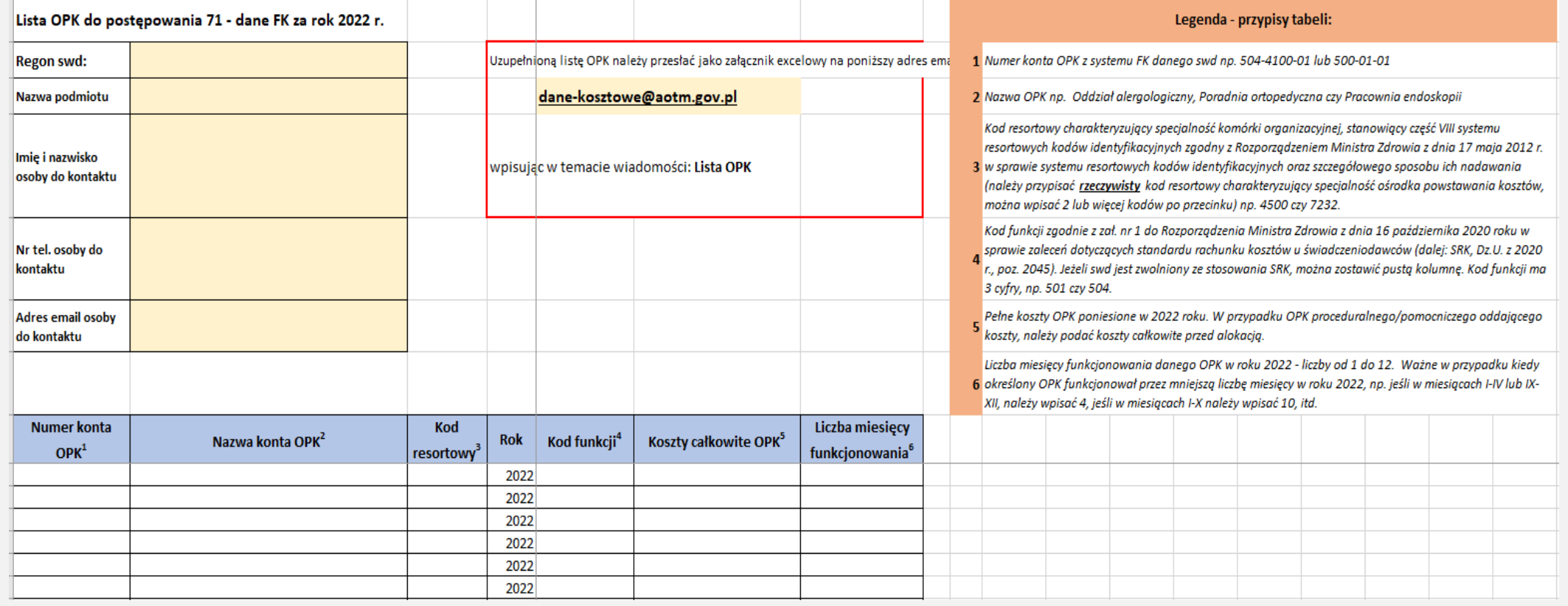

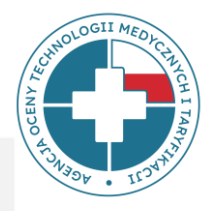

### **Uzupełnianie danych - Dane ogólne**

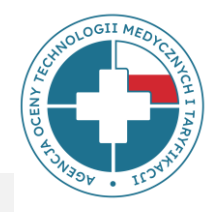

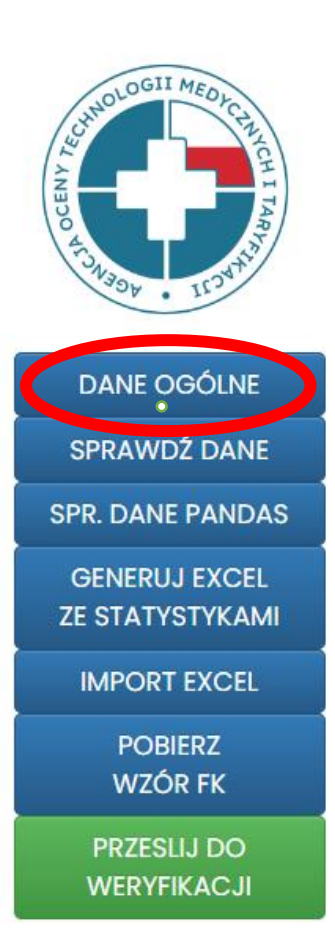

- Zakładka **DANE OGÓLNE** zawiera m. in. informacje teleadresowe.
- Prosimy uzupełnienie informacji o osobie do kontaktu.
- W zakładce znajdują się dodatkowe pola, które pomogą określić charakter działalności szpitala.
- Na dole panelu znajduje się pole Uwagi, w którym podmiot może uwzględnić istotne informacje dotyczące przekazywanych danych.

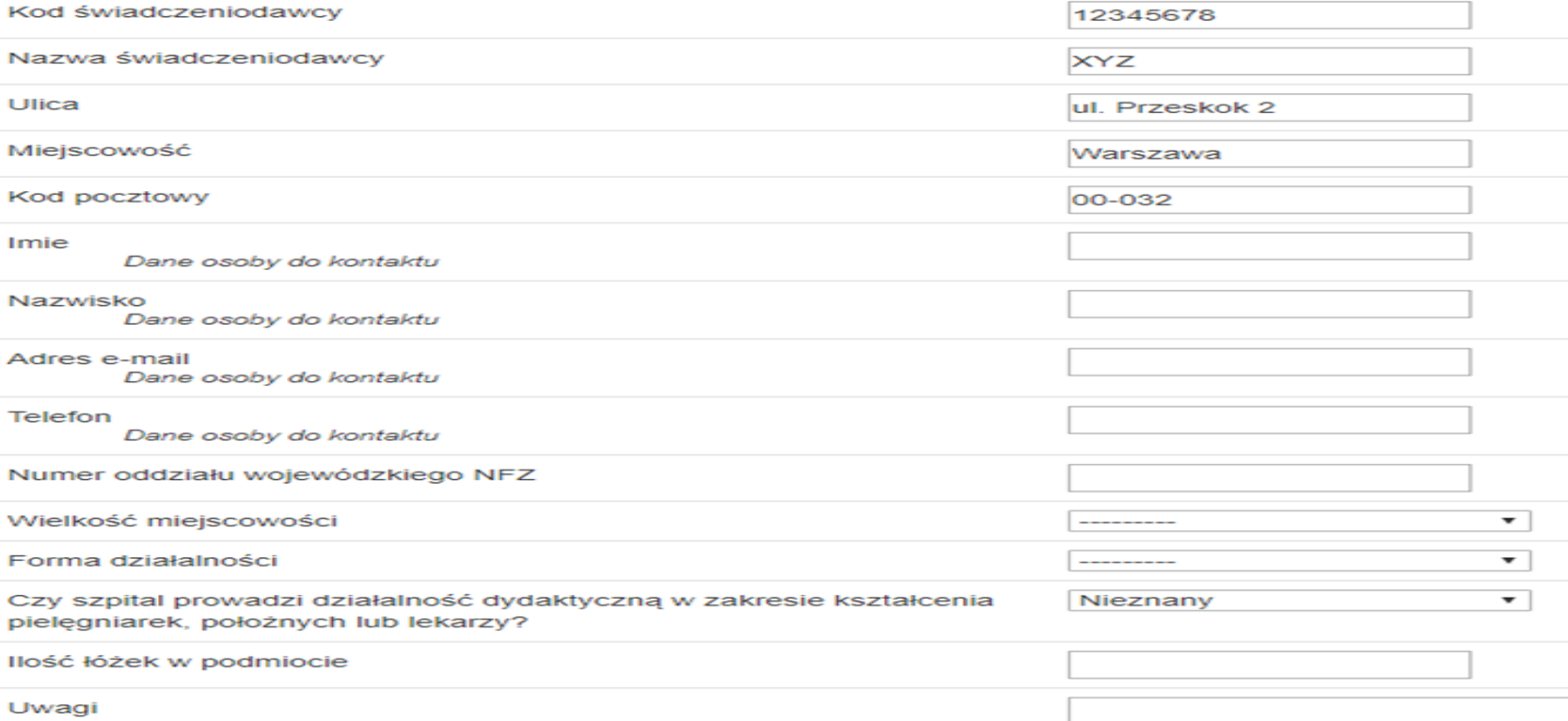

### **2 etap: Wgrywanie danych na stronę**

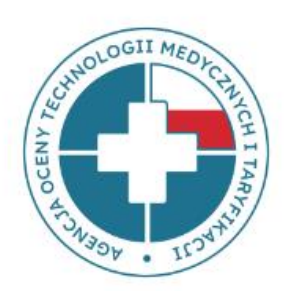

SPRAWDŹ DANE **SPR. DANE PANDAS GENERUJ EXCEL** 

**ZE STATYSTYKAMI** 

**DANE OGÓLNE** 

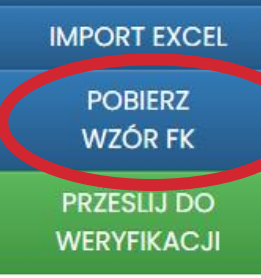

**Wgrywanie danych na stronę - INSTRUKCJA**

**<https://dane-kosztowe.aotm.gov.pl/users/login/>**

#### **Krok 1: Pobrać pusty plik FK w excel**

W tym celu należy kliknąć w przycisk **POBIERZ WZÓR FK**, zapisać go u siebie na dysku. Zmieniając nazwę zapisanego pliku FK, **nie należy** używać polskich znaków: ó, ż itd. Nie należy zmieniać struktury pliku FK tj. **nie zmieniać** kolejności i nazw arkuszy oraz **nie dodawać i nie usuwać** kolumn/wierszy we wzorach tabel. Proszę pamiętać, że otwarty dostęp oraz pobranie wzoru pliku do wypełniania danych można uzyskać dopiero po zatwierdzeniu listy OPK przez AOTMiT. Wówczas pobrany plik FK będzie zawierał uzupełnione kolumny numerami oraz nazwami ośrodków powstawania kosztów zadeklarowanych na liście OPK.

**\*UWAGA!** *Jeśli lista OPK nie została jeszcze zatwierdzona przez AOTMiT, portal dane-kosztowe nie otworzy się i nie będzie można pobrać pliku FK. W takim przypadku należy poczekać na akceptację listy OPK przez analityków AOTMiT*.

17

### **Plik finansowo-księgowy (FK)**

Plik FK składa się z pięciu arkuszy:

- ➢ **FK.OPK** arkusz zawierający dane finansowo-księgowe (kosztowe) oraz dane o przychodach za dany rok w poszczególnych ośrodkach kosztów (OPK)
- ➢ **Tab1** tabela zawierająca dane na temat zasobów ludzkich oraz wybrane dane niefinansowe (np. liczba łóżek, osobodni, liczba porad) w OPK
- ➢ **Tab2** tabela zawierająca dane statystyczne na temat ilości zrealizowanych produktów rozliczeniowych w OPK
- ➢ **Tab3** tabela zawierająca informacje o kosztach amortyzacji i utrzymania posiadanych środków trwałych (budynków, wyposażenia, środków transportu itd.) w OPK
- ➢ **Tab4** tabela zawierająca informacje o kosztach całkowitych OPK niemedycznych

### **Arkusz FK.OPK**

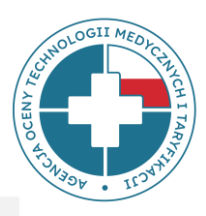

Pliki powinny zawierać pełne koszty ośrodka powstawania kosztów (OPK):

- 1. koszty bezpośrednie OPK,
- 2. alokowane koszty pośrednie.
- **Część podstawowa I** i **Część podstawowa II** to wybrane pozycje przychodowe i kosztowe, służące do wyliczeń składowych taryf (np. stawek).
- **Część szczegółowa (ANALITYKA)** jest wykazem kosztów kont analitycznych, gdzie numery i nazwy kont analitycznych oraz ich szczegółowość wynikają ze stosowanego planu kont.
- **Część szczegółowa (ANALITYKA) = Część podstawowa II**

### **FK.OPK – część szczegółowa - analityka**

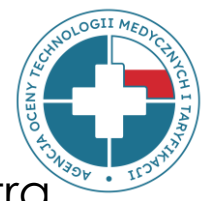

Analityka powinna być **jak najbardziej szczegółowa** i zgodna z Rozporządzeniem Ministra Zdrowia z dnia 26 października 2020 r. w sprawie zaleceń dotyczących standardu rachunku kosztów u świadczeniodawców.

- **A. Bezpośrednie koszty rodzajowe, konta zespołu 4** zgodnie z załącznikiem nr 5 do rozporządzenia (konta zaimplementowane do systemu FK świadczeniodawcy).
- **B. Koszty pośrednie alokowane z OPK:**
	- **I. działalności pomocniczej medycznej** (np. apteki, planowej izby przyjęć itp.)
	- **II. działalności pomocniczej niemedycznej** (np. kuchni, hydroforni, sterylizatorni itp.)
	- **III. działalności podstawowej, w tym z OPK proceduralnych** (np. bloków operacyjnych, pracowni RTG, pracowni RM itp.)
	- **IV. kosztów zarządu** (np. kierownictwa, działu księgowości, działu kadr i płac itp.) przedstawione w ogólnej kwocie alokowanej z poszczególnych OPK (kont zespołu 5)

### **FK.OPK – część szczegółowa - analityka**

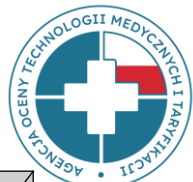

**CZĘŚĆ SZCZEGÓŁOWA -** pełna FK - powinna przedstawiać: **A. bezpośrednie koszty rodzajowe, konta zespołu 4 -** zrzut z systemu księgowego świadczeniodawcy , gdzie numery i nazwy kont analitycznych oraz ich szczegółowość powinny wynikać ze stosowanego u świadczeniodawcy planu kont, zgodnego z *Rozporządzeniem Ministra Zdrowia z dnia 16 października 2020 r. w sprawie zaleceń dotyczących standardu rachunku kosztów u świadczeniodawców* (SRK). Jeżeli swd jest zwolniony ze stosowania SRK, wówczas konta zespołu 4 będą dowolne, zgodne z własnym planem kont świadczeniodawcy. Prosimy o przedstawienie analityki w stopniu jak najbardziej szczegółowym. **B. koszty pośrednie alokowane z OPKów działalności pomocniczej medycznej, niemedycznej, działalności podstawowej,** w tym z OPKów **proceduralnych** oraz z **OPK kosztów zarządu -** przedstawione w ogólnej kwocie alokowanej z poszczególnych OPK (kont zespołu 5). **Nr konta analitycznego Nazwa konta analitycznego koszt roczny [PLN]** 400-01-01-01 Amortyzacja budynki, lokale, prawo do lokalu użytkowego grupa 1 KŚT-KUP 62 AMAA I ITYŁK AMAA I ITYŁK A 400-01-01-02 Amortyzacja obiekty inżynierii lądowej i wodnej grupa 2 KŚT-KUP 400-01-01-03 Amortyzacja kotły i maszyny energetyczne grupa 3 KŚT-KUP 400-01-01-04 Amortyzacja maszyny, urządzenia i aparaty ogólnego zastosowania grupa 4 KŚT-KUP **do naszczego zastotowa**<br>400-01-01-04 Amortyzacja maszyny, urządzenia i aparaty ogólnego zastosowania grupa 4 KŚT-KUP **do naszcza** 400-01-01-05 Amortyzacja maszyny, urządzenia i aparaty specjalistyczne grupa 5 KŚT-KUP  $\begin{vmatrix} 400\text{-}01\text{-}01\text{-}06 & \text{Amortyzacja urządzenia techniczne grupa 6 KŠT-KUP & & & & \end{vmatrix}$  29 851,00 **ANALITYKA** ✓ **w stopniu jak najbardziej szczegółowym** ✓ **bez żadnych sum pośrednich ani całkowitych**

400-01-01-07 Amortyzacja środki transportu grupa 7 KŚT-KUP 400-01-01-08 Amortyzacja narzędzia, przyrządy, ruchomości, wyposażenie, gdzie indziej nie sklasyfikowane grupa 8 KŚT-KUP 15 687,00

### **FK.OPK – część szczegółowa - analityka**

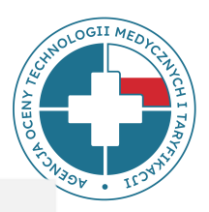

Powiązanie poszczególnych kont analitycznych zgodnych z rozporządzeniem SRK z poszczególnymi pozycjami kosztowymi pliku FK znajduje się w pliku:

**MAPOWANIE KONT - SRK**

w zakładkach:

**POMOC/INSTRUKCJA**

**MAPOWANIE KONT - SRK**

na stronie:

**https://dane-kosztowe.aotm.gov.pl/instrukcja/pliki/mapowanie-kont**

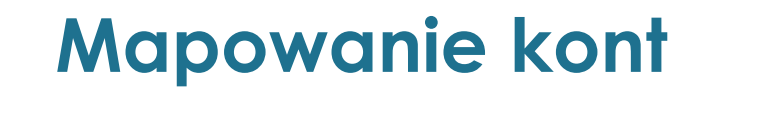

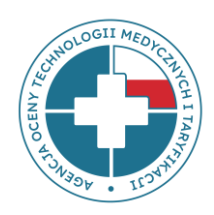

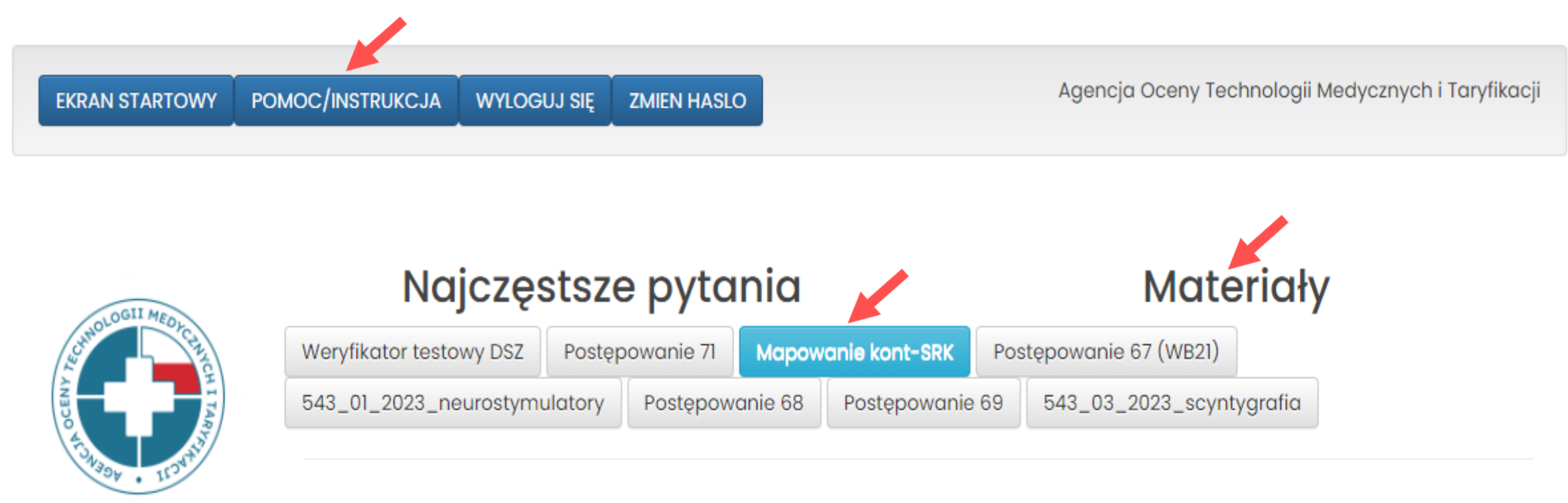

Mapowanie kont - SRK

Kontakt w sprawach zwiazanych z funkcjonowaniem strony: dane-kosztowe@aotm.gov.pl

### **Mapowanie kont – pozycje c1-c5**

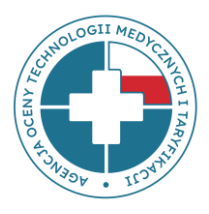

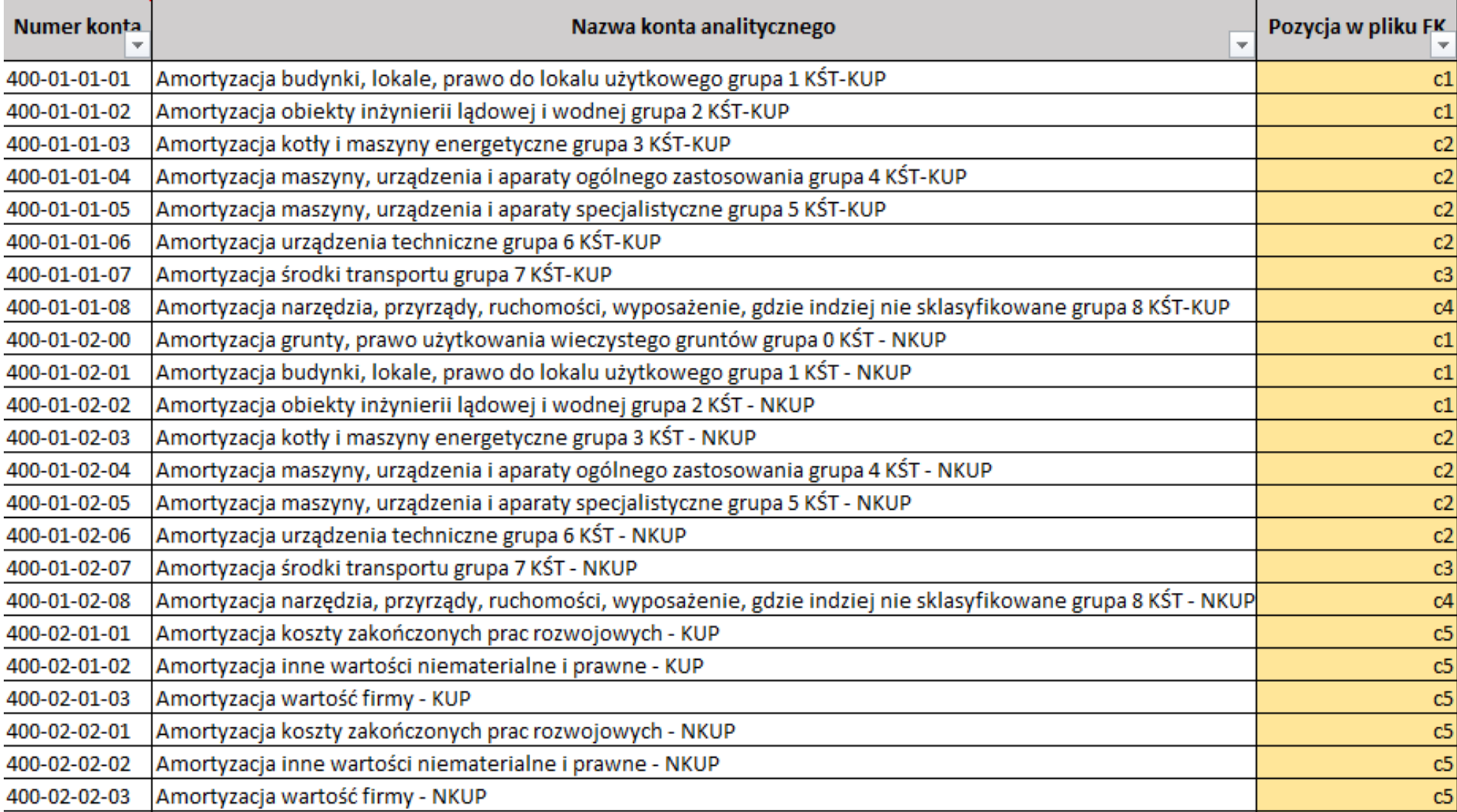

### **Mapowane kont – koszty pośrednie**

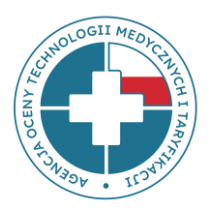

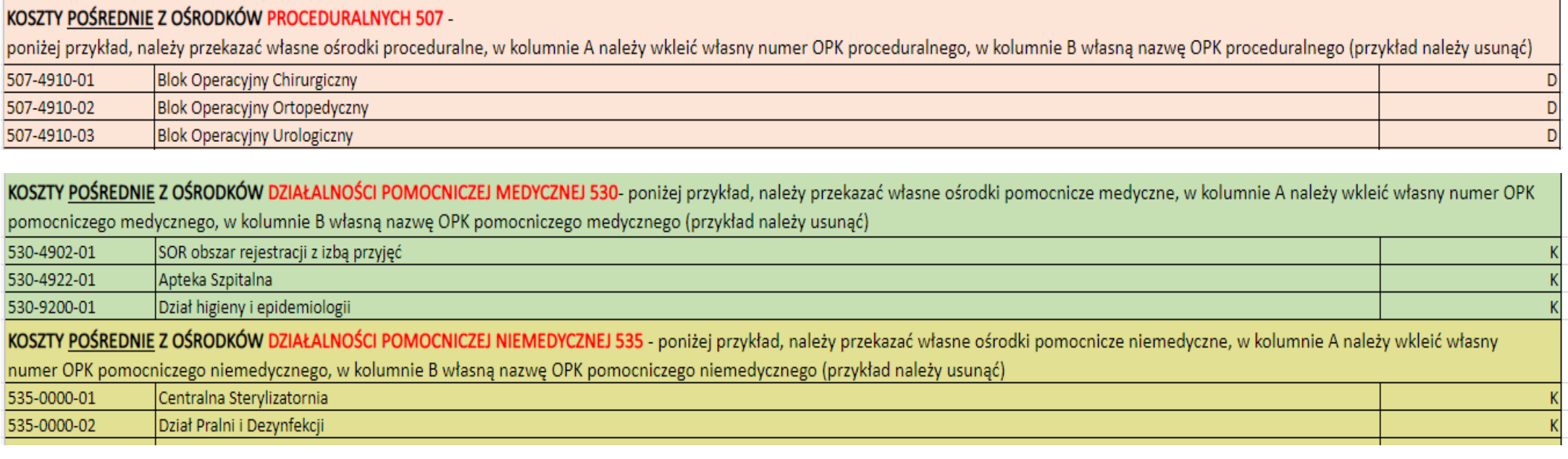

KOSZTY POŚREDNIE Z OŚRODKÓW ZARZĄDU 550- poniżej przykład, należy przekazać własne ośrodki zarządu, w kolumnie A należy wkleić własny numer OPK zarządu, w kolumnie B własną nazwę OPK

zarządu (przykład należy usunąć)

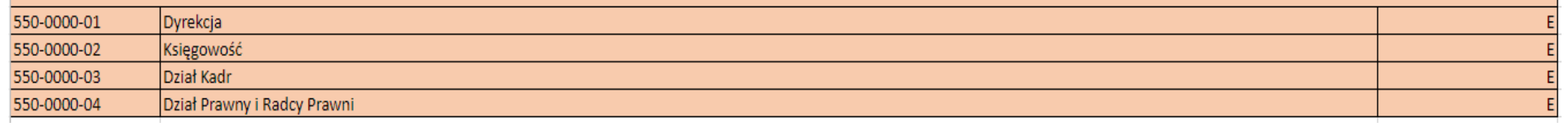

### **2 etap: Wgrywanie danych na stronę**

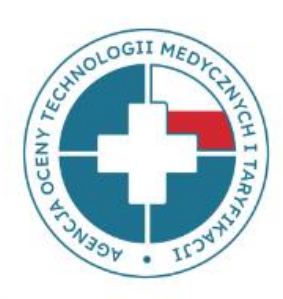

**DANE OGÓLNE SPRAWDŹ DANE SPR. DANE PANDAS GENERUJ EXCEL** 

**ZE STATYSTYKAMI** 

**IMPORT EXCEL** 

**POBIERZ WZÓR FK** 

**PRZESLIJ DO WERYFIKACJI**  **Wgrywanie danych na stronę - INSTRUKCJA**

**<https://dane-kosztowe.aotm.gov.pl/users/login/>**

#### **Krok 2: Uzupełnić plik FK**

W pliku znajdują się arkusze FK.OPK, Tab1, Tab2, Tab3 i Tab4, które należy uzupełnić danymi podmiotu. Numery OPK w arkuszach Tab2 i Tab3 muszą być zgodne z numerem z FK.OPK

#### **Krok 3: Wczytać do systemu plik excel z danymi FK**

Po uzupełnieniu wzoru pliku FK rzeczywistymi danymi jednostki, należy wgrać plik na stronę **https://dane-kosztowe.aotm.gov.pl/users/login/** W tym celu należy kliknąć w przycisk **IMPORT EXCEL**. Dane z pliku FK zostaną automatycznie zaczytane do aplikacji, do wszystkich zakładek. Na stronie uruchomi się jednocześnie walidacja danych

weryfikująca kompletność i poprawność danych.

### **2 etap: Wgrywanie danych na stronę**

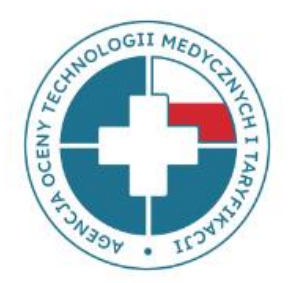

**DANE OGÓLNE** SPRAWDŹ DANE **SPR. DANE PANDAS GENERUJ EXCEL ZE STATYSTYKAMI IMPORT EXCEL POBIERZ** 

WZÓR FK

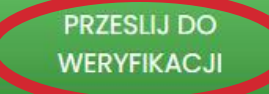

**Wgrywanie danych na stronę - INSTRUKCJA**

**<https://dane-kosztowe.aotm.gov.pl/users/login/>**

#### **Krok 4: Poprawić ewentualne błędy w pliku excel z danymi FK**

Jeżeli pojawią się komunikaty z błędami, należy je poprawić w pliku excel i wczytać go ponownie do systemu **(system nadpisuje dane)**. W przypadku, kiedy błędu nie da się poprawić, należy wpisać wyjaśnienia w okienku **UWAGI w OPK-u**, którego to dotyczy lub w mailu do AOTMiT na adres: **[dane-kosztowe@aotm.gov.pl.](mailto:dane-kosztowe@aotm.gov.pl)**

Po poprawieniu błędów, należy przesłać do AOTMiT dane do sprawdzenia – w tym celu należy kliknąć zielony przycisk **PRZEŚLIJ DO WERYFIKACJI** (wówczas czasowo dostęp do narzędzia będzie zablokowany).

### **Opis błędów**

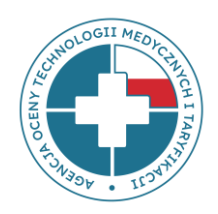

#### OPK medyczne: 501-26 501-01 501-13 Nr opk: 501-01 Nazwa opk: Oddział kardiologii Powrót Tab<sub>3</sub> Analityka Tab1 | Tab2 | Kod resortowy: 4100 · Obłożenie na łóżko wyliczone na podstawie Państwa danych wynosi 45.29%. Prosimy o sprawdzenie liczby osobodni / łóżek podanych w TAB<sub>1</sub> · Informacja o liczbie etatów w Tab1 powinna być kompatybilna z przedstawionymi wynagrodzeniami z arkusza FK.OPK: tzn. jeżeli pojawia się wynagrodzenie w pozycji g2 w FK.OPK to powinny pojawić się etaty w pozycji g2 w Tab1. Prosimy o uzupełnienie jednej z tych pozycji. . W przypadku wystapienia bledow, ktorych nie sa Panstwo w stanie poprawic, prosimy o wpisanie wyjasnien w polu uwagi. · Suma amortyzacji c1 z Tab3 jest rozna niz zadeklarowana w arkuszu OPK wartosc c1 · Brak środków trwałych z kategorii c1 - budynków, lokali, prawa do lokali i obiektów inżynierii lądowej i wodnej

- Błędy wymagające korekty są wyświetlane w zakładce OPK na czerwonym tle.
- W przypadku, kiedy błąd dotyczy konkretnej pozycji tabeli Tab2, Tab3, komunikat wyświetli się obok wiersza z błędem w danej tabeli.

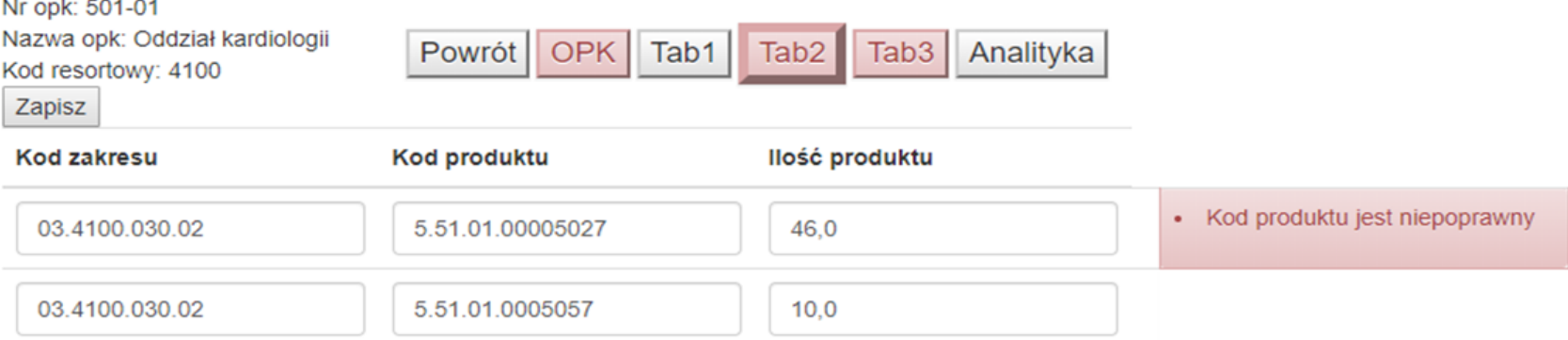

### **Najczęstsze błędy w pliku FK**

I. Niepełne koszty wykazane w FK.OPK

II. Brak lub niewłaściwe kwoty kosztów pośrednich alokowanych na OPK w FK.OPK

III. Brak ewidencji godzin pracy bloku operacyjnego/pracowni/poradni w Tab1

IV. Brak spójności pomiędzy kosztami wynagrodzeń w FK.OPK, a wymiarami etatów w Tab1

V. Centralny Blok Operacyjny

VI. Brak wydzielonego Oddziału Anestezjologii (4950), źle przypisane środki trwałe

VII. OPK z kosztami wspólnymi, np. *"Koszty wspólne Bloków operacyjnych"*

VIII. Braki w zakresie Produktów rozliczeniowych w Tab2

IX. Błędy w zakresie danych dotyczących środków trwałych w Tab3

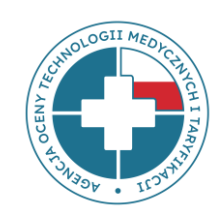

### **I. Niepełne koszty zaksięgowane w FK.OPK**

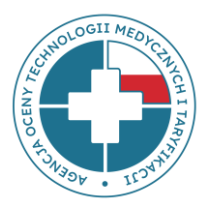

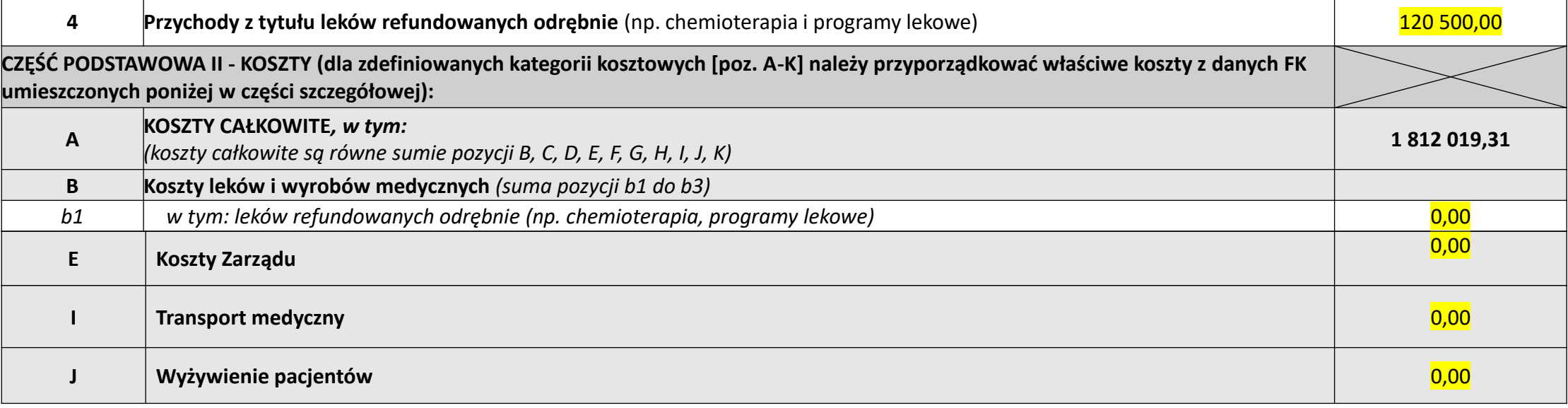

1. Na OPK Klinika… księgowane są niektóre koszty stałe (np. energia, amortyzacja, wynagrodzenia) wspólne dla kilku Oddziałów znajdujących się w jej strukturze i te **koszty wspólne nie są rozdzielane na poszczególne Oddziały**.

2. Świadczeniodawca posiada wydzielone w strukturze organizacyjnej Pododdziały i księguje na nich tylko **niektóre wybrane koszty** np. koszty materiałowe.

Przekazywanie takich szczątkowych danych jest niewłaściwe, gdyż wyliczony na ich podstawie koszt osobodnia jest zaniżony, zaś koszt osobodnia oddziału nadrzędnego jest zawyżony.

### **II. Brak lub niewłaściwe kwoty kosztów pośrednich alokowanych na OPK w FK.OPK**

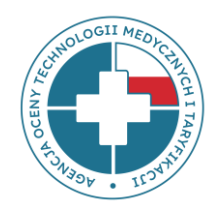

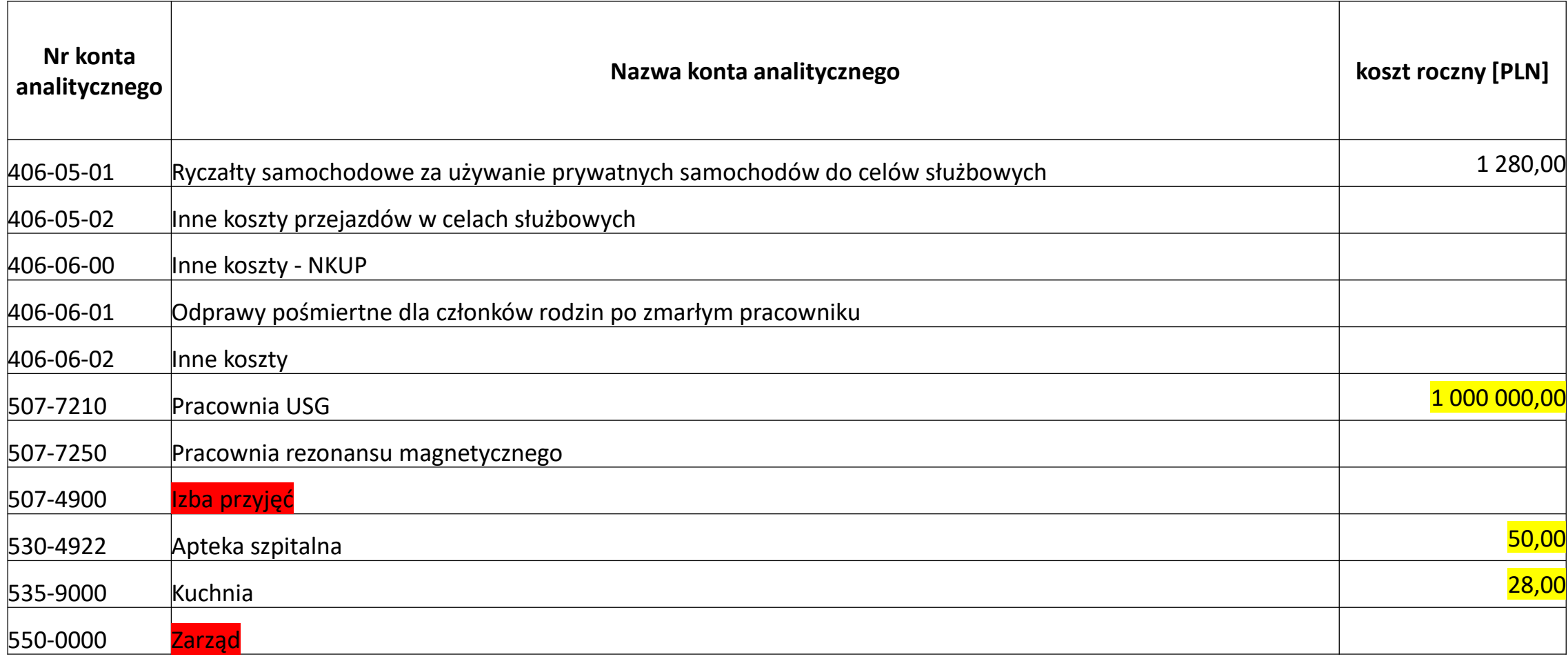

### **III. Brak ewidencji godzin pracy bloku operacyjnego/pracowni/poradni w Tab1**

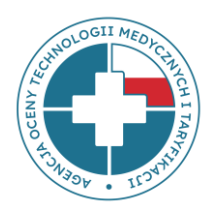

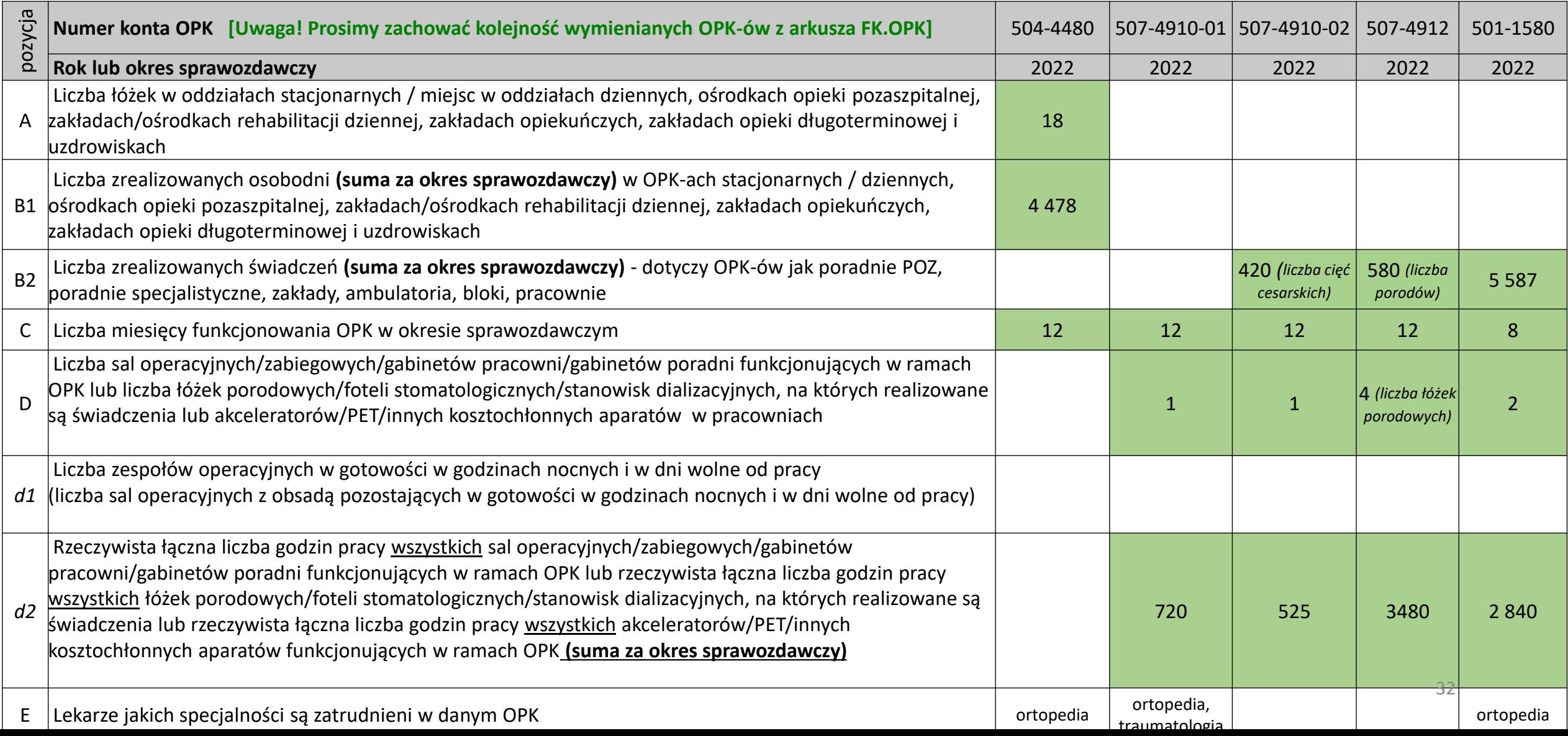

### **IV. Brak spójności pomiędzy kosztami wynagrodzeń w FK.OPK, a wymiarami etatów w Tab1 – niewłaściwe stawki**

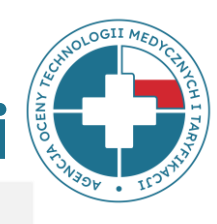

#### • **Arkusz FK.OPK**

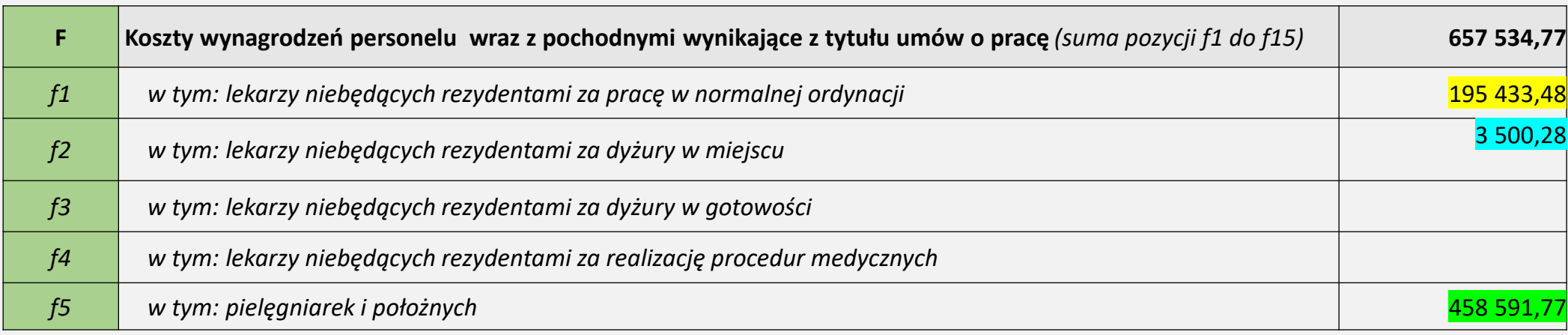

#### • **Arkusz Tab1**

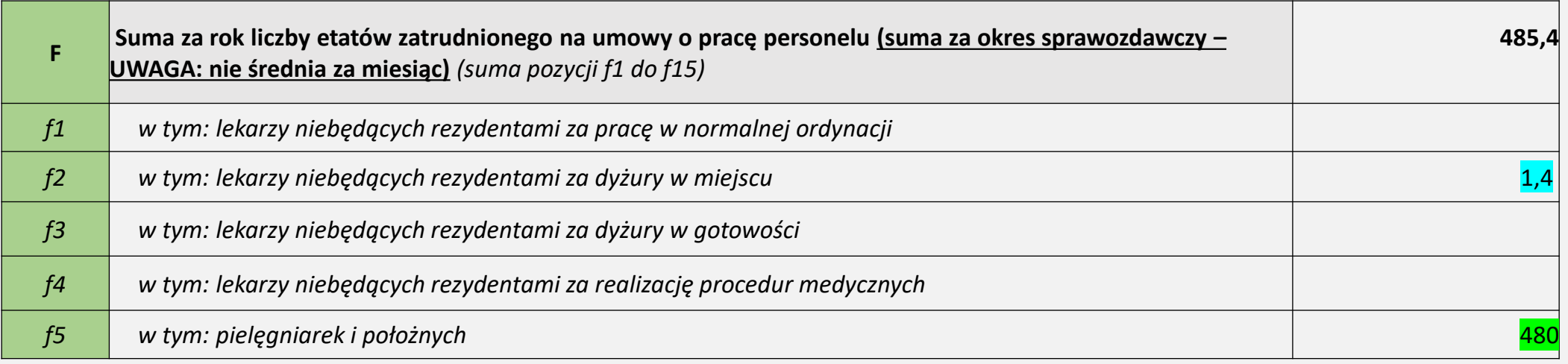

### **Inne błędy wpływające na stawki wynagrodzeń**

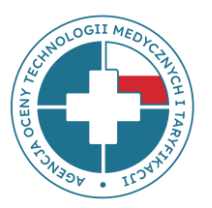

- 1. Podanie w zakładce FK.OPK kosztów rocznych, równocześnie w Tab1 sumy etatów tylko za miesiąc, nie za rok.
- 2. Przypisanie kosztu wynagrodzenia do kilku OPK, a etatu tylko do jednego pomimo, że pracownik wykonuje pracę na kilku ośrodkach w ramach jednego etatu.
- 3. Wykazanie w Tab1 etatów osób przebywających na długotrwałych zwolnieniach lekarskich czy urlopach macierzyńskich, na rzecz których świadczeniodawca nie poniósł kosztów wynagrodzeń.
- 4. Wykazanie w Tab1 pełnych etatów w przypadkach, kiedy personel pracował na cząstkę etatu.
- 5. Niewłaściwe przeliczenie kontraktów, umów zleceń itp. na odpowiednik etatów w Tab1.

### **Przeliczenie umów cywilno-prawnych i kontraktów na etaty – dlaczego to jest takie ważne?**

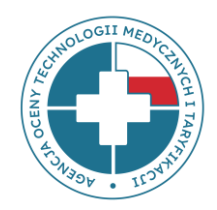

- **Personel** jest najważniejszym i najbardziej kosztownym zasobem, więc niezbędna jest szczegółowa analiza tej pozycji;
- Sprowadzenie różnych form zatrudnienia do jednego wspólnego mianownika, którym jest **wymiar etatu.**
- Wspólny mianownik zapewnia porównywalność między świadczeniodawcami wielkości zaangażowania pracowników w osobodzień czy procedurę;
- Gdyby nie istniała możliwość zawierania kontraktów, w ich miejsce szpitale musiałyby zatrudniać dodatkowy personel na umowę o pracę i wykazywać wymiar etatu;
- Świadczeniodawca jest bliżej danych źródłowych;

### **Metody przeliczania innych form zatrudnienia na odpowiedniki etatów**

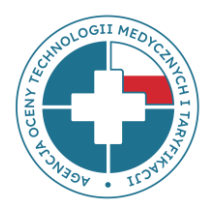

- **Przy ewidencji czasu pracy**: 1 etat = 160 godzin miesięcznie
- **Przy procedurach bez ewidencji czasu pracy**: wyznacznikiem czasu pracy lekarza może być średni czas trwania procedury (powiększony o dodatkowy czas na przygotowawcze czynności lekarskie)

### **V. Centralny Blok Operacyjny**

Pkt 1.4 Zał. nr 2 Rozporządzenia MZ z 26.10.2020 r. w sprawie zaleceń dotyczących SRK:

*"W OPK proceduralnym typu Centralny Blok Operacyjny wydziela się poszczególne bloki według odrębnego kryterium np. specjalności, wyposażenia lub istotności kosztowej poszczególnych grup sal operacyjnych w ramach Centralnego Bloku Operacyjnego."* 

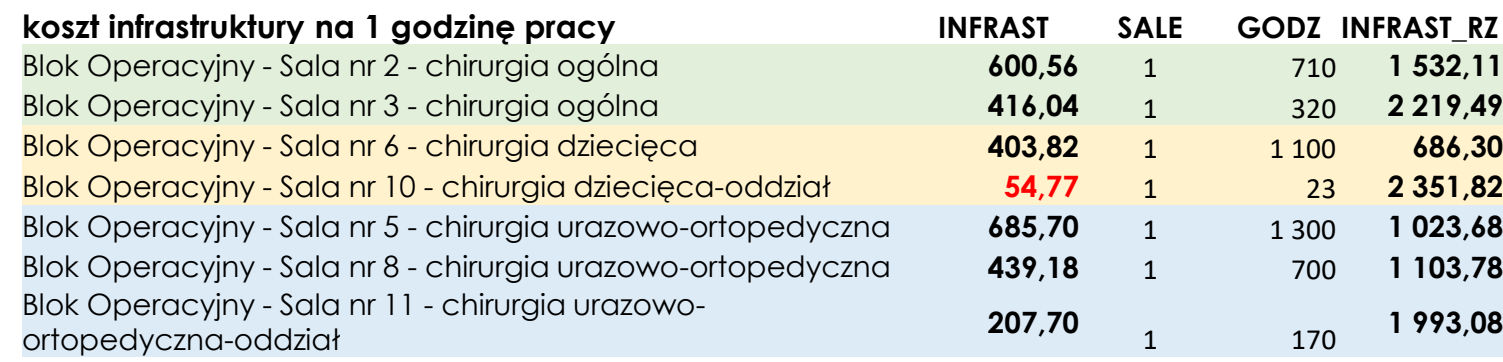

- błędny podział centralnego bloku operacyjnego na sale zamiast bloki dedykowane poszczególnym oddziałom zabiegowym
- Blok chirurgii dziecięcej niepełne koszty, niskie wykorzystanie bloku

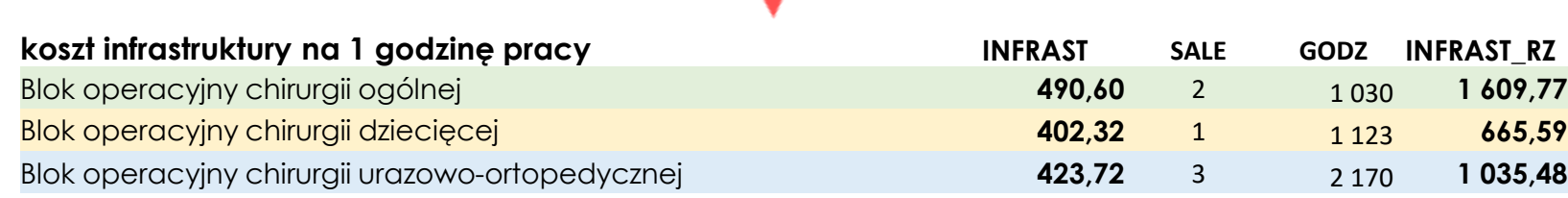

### **VI. Brak wydzielonego Oddziału Anestezjologii (4950)**

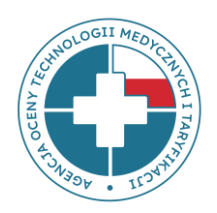

• SRK nakazuje wydzielić **Oddział Anestezjologii (4950)** z Oddziału anestezjologii i intensywnej terapii (4260).

### • **Ważne:**

- przypisać personel (lekarze anestezjolodzy, pielęgniarki anestezjologiczne),
- przypisać sprzęt (np. aparaty do znieczuleń),
- właściwie alokować koszty –> na Oddziały stacjonarne, a nie na Bloki!

### **VI. Błędnie przypisane środki trwałe**

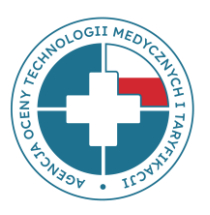

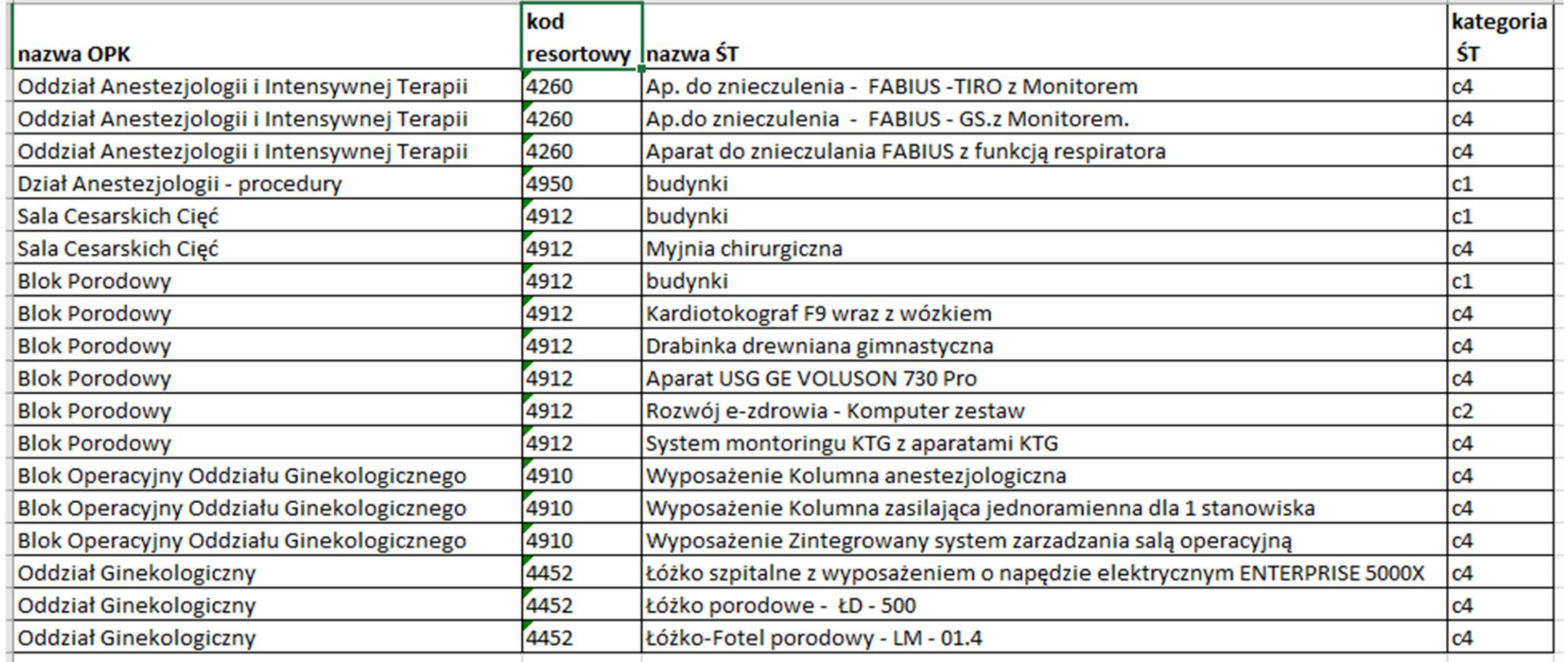

### **VII. OPK z kosztami wspólnymi, np.** *"Koszty wspólne Bloków operacyjnych"*

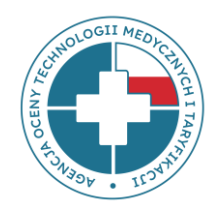

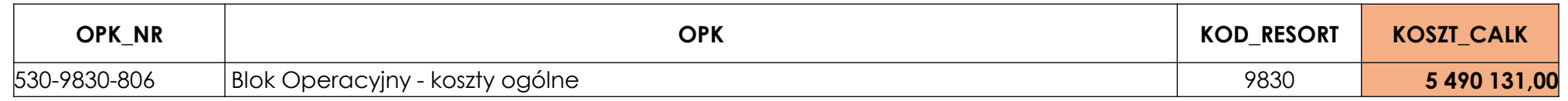

- wysokie koszty
- zawierają koszty Wynagrodzeń personelu medycznego (instrumentariuszki)
- zawierają koszty Amortyzacji (w przeciwieństwie do OPK działalności podstawowej)
- koszty alokowane na ośrodki działalności podstawowej, gdzie powiększają Pozostałe koszty
- koszty bloków zaniżone w poszczególnych kategoriach kosztów, niewłaściwa struktura % bloków (np. w jednym z bloków Pozostałe koszty stanowią aż 44% jego Kosztów całkowitych)

- OPK *"Koszty wspólne…"* powinien zostać podzielony kluczem na poszczególne ośrodki działalności podstawowej w sposób właściwy tj.
	- ➢ AMORT\_WSPÓLNE KOSZTY **=>** AMORT\_OPK\_DZIAŁALN\_PODST
	- ➢ WYNAGR\_WSPÓLNE KOSZTY **=>** WYNAGR\_OPK\_DZIAŁALN\_PODST

 $\sum$  itd.

### **VIII. Braki dotyczące Produktów rozliczeniowych w Tab2**

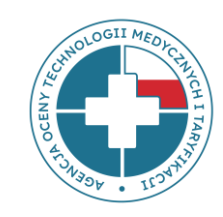

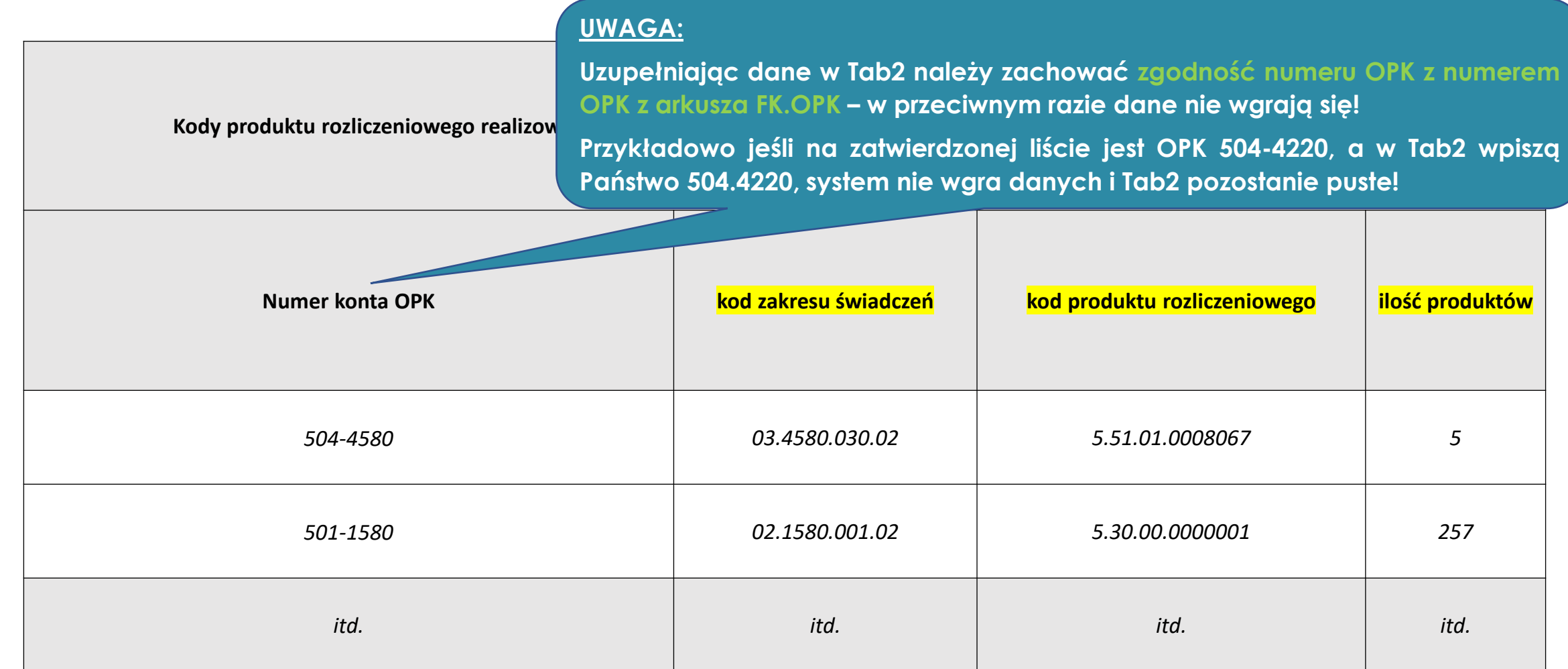

### **IX. Błędy w zakresie danych dotyczących środków trwałych w Tab3**

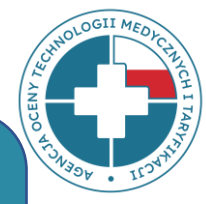

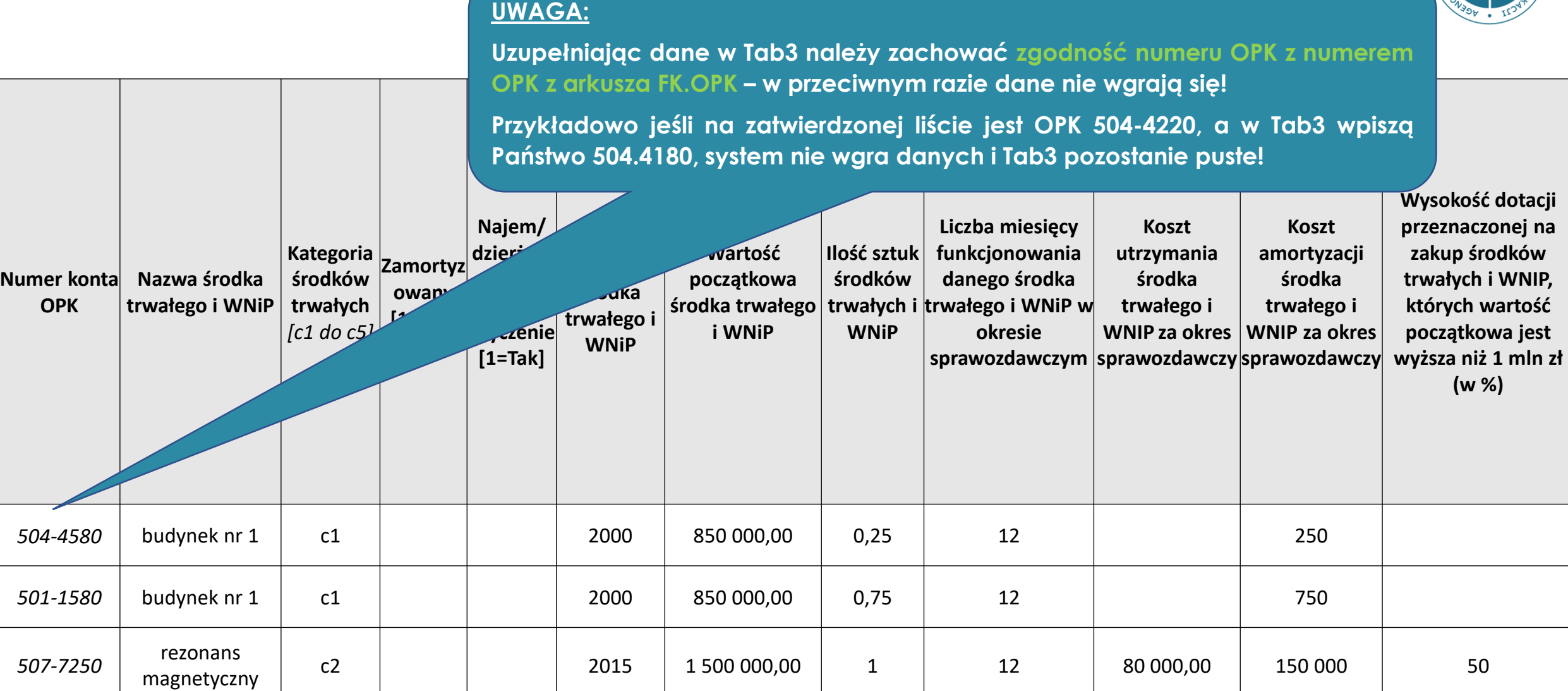

### **Inne błędy w Tab3 w zakresie danych dotyczących środków trwałych**

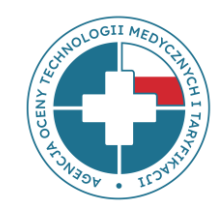

- 1. Brak informacji o **zamortyzowanych** środkach trwałych, które pozostają w użyciu.
- 2. Niewykazywanie środków trwałych, które zostały zakupione ze **środków innych niż własne** podmiotu.
- 3. Wykazywanie środków trwałych na OPK zgodnie z ewidencją księgową, a nie **według miejsca rzeczywistego ich wykorzystania**.
- 4. Brak informacji o środkach trwałych **kategorii c1** (budynków, budowli).
- 5. Brak informacji o **wynajmowanych/leasingowanych** środkach trwałych.
- 6. Brak **wartości początkowej** środków trwałych.
- 7. Niedostosowanie wartości początkowej do **liczby** środków trwałych.
- 8. Brak informacji o **ilości miesięcy funkcjonowania** danego środka trwałego.
- 9. Liczba miesięcy funkcjonowania środka trwałego **w** *Tab3* **jest wyższa** niż liczba miesięcy funkcjonowania OPK w *Tab1.*

### **Informacja o środkach trwałych – znaczenie dla wyceny**

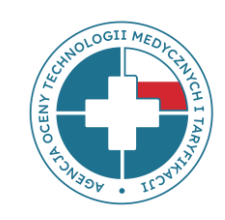

Informacja o zamortyzowanych środkach trwałych – **bardzo ważna!**

### **Amortyzacja odtworzeniowa**

**Taryfa**

### **Tab. 4**

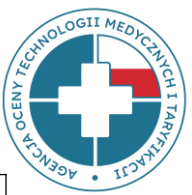

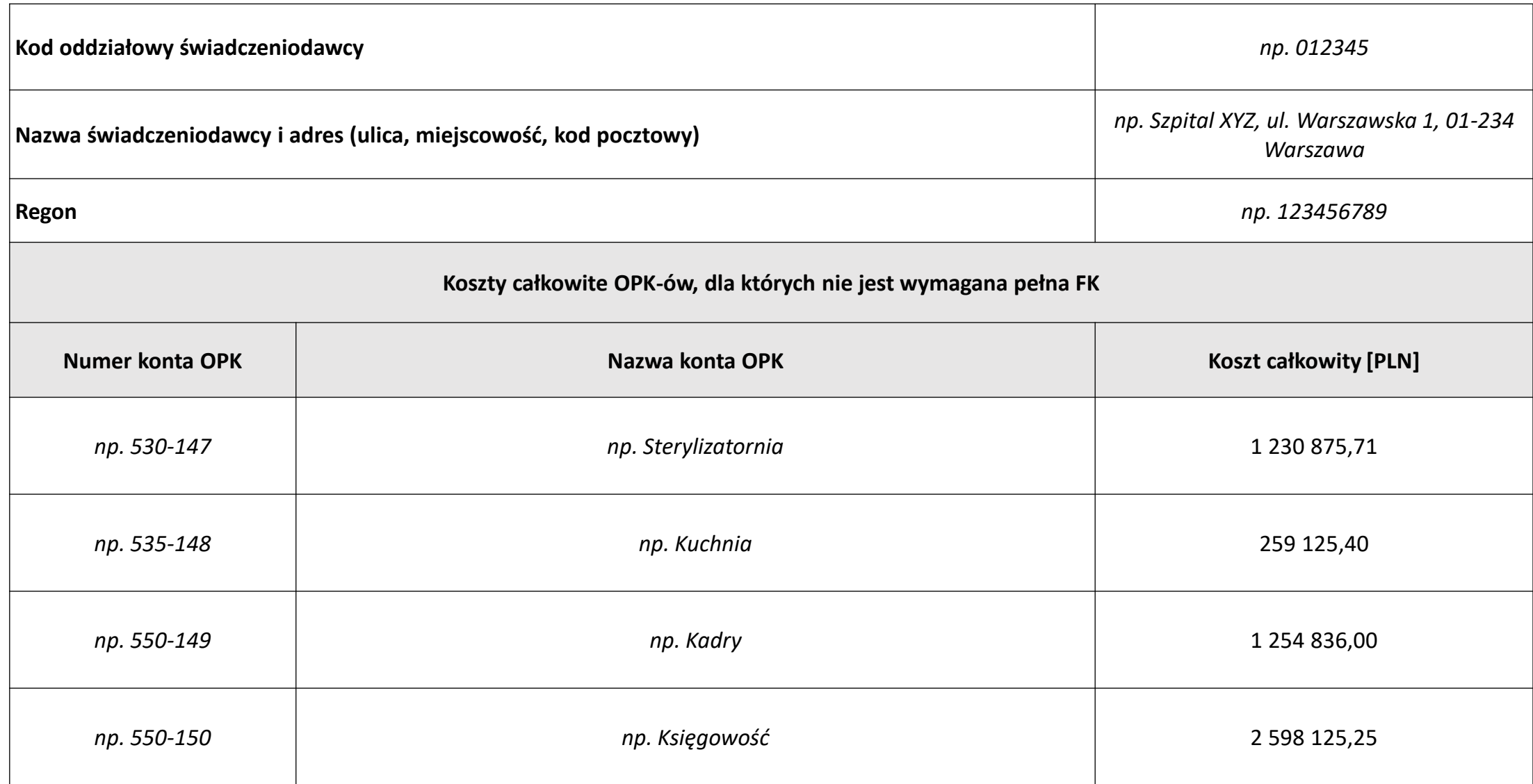

### **Weryfikacja danych - zależności**

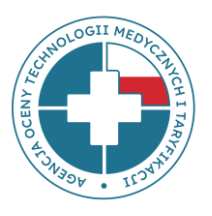

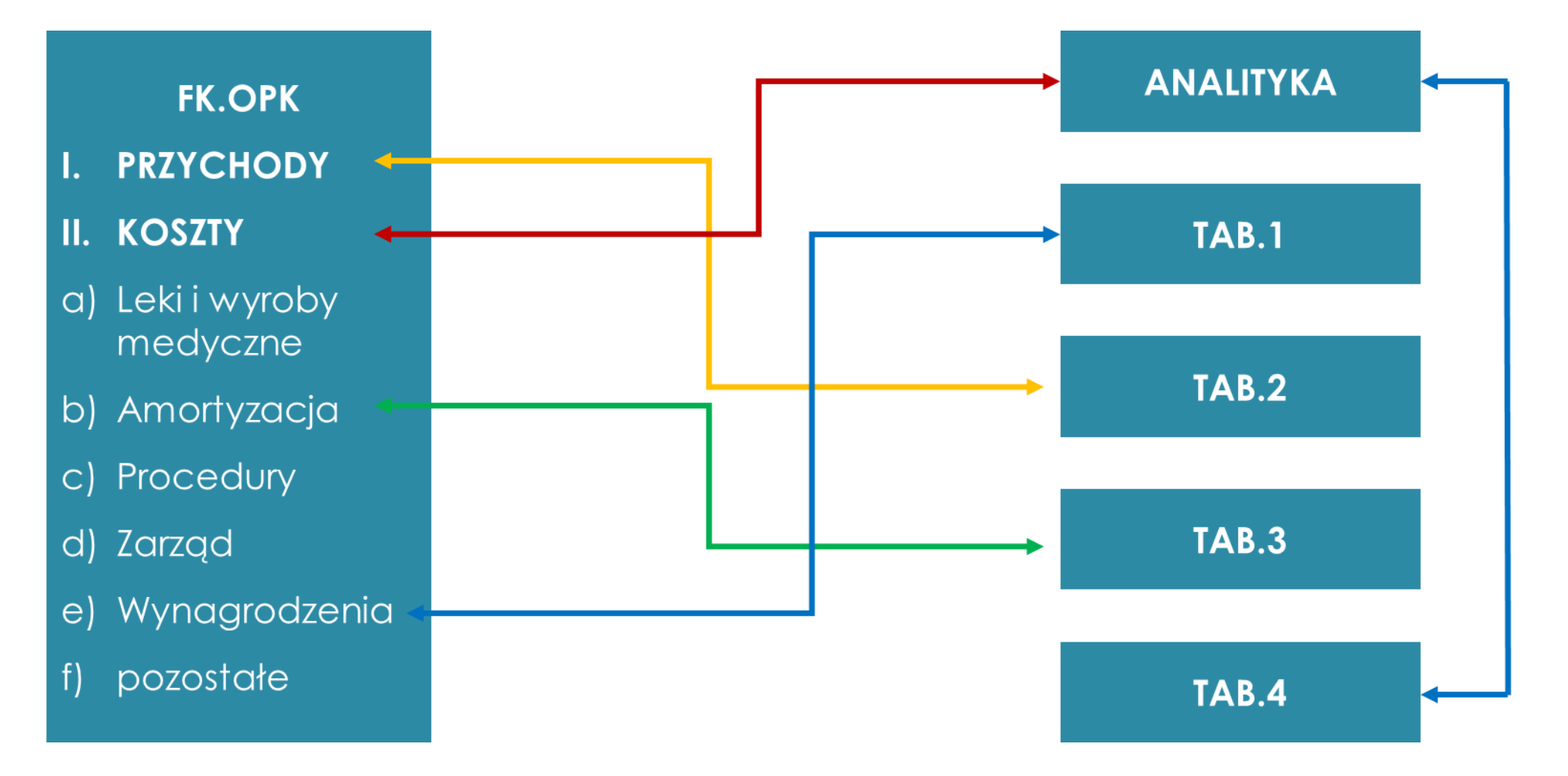

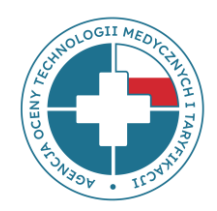

# **DANE W PLIKACH FK MAJĄ WPŁYW NA WYSOKOŚĆ WYLICZEŃ KOSZTÓW ŚWIADCZEŃ !!!**

### **Przypomnienie o miejscu umieszczenia prezentacji**

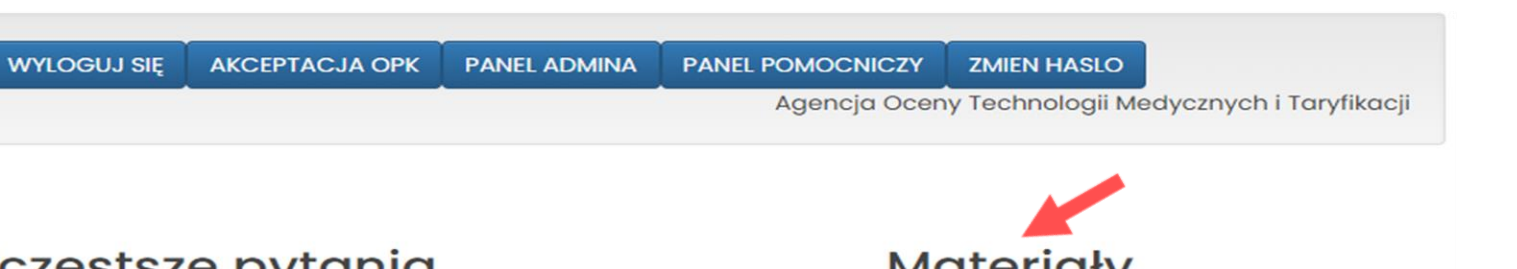

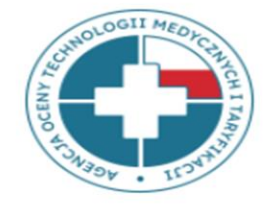

**EKRAN STARTOWY** 

POMOC/INSTRUKCJA

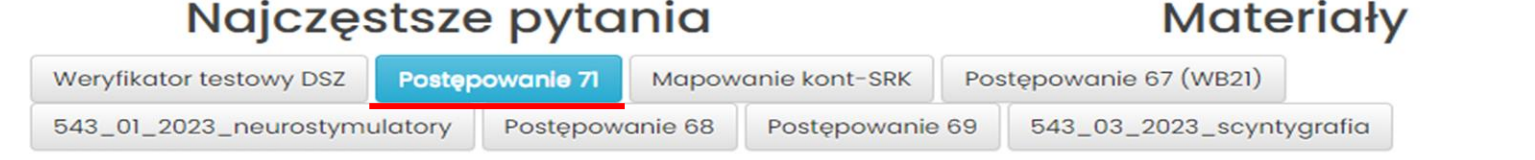

FTP - instrukcja\_logowania\_krok\_po\_kroku

Zarządzenie nr 16/2021 - zasady udostępnienia danych DSz

Zarządzenie nr 16/2021 - załącznik plik DSz

Zarządzenie nr 8/2022 - zasady udostępnienia danych FK

Zarządzenie nr 8/2022 - załącznik plik FK

Plik CP i OM - zasady udostępnienia danych CP i OM

Plik CP - załącznik

Plik OM - załącznik

Zarządzenie nr 6/2021 - zasady udostępnienia danych WKK\_LSz

Zarządzenie nr 6/2021 - załącznik plik WKK\_LSz

Słownik ICD-9 z kategoriami - kategorie procedur do pliku PR\_HR

kategorie personelu - słownik

prezentacja - omówienie zasad przygotowania i udostępnienia danych w pliku FK

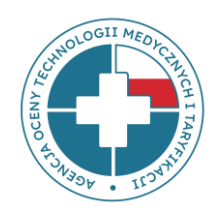

Właściwy adres do przesyłania pytań lub wyjaśnień do **pliku FK** to:

**dane-kosztowe@aotm.gov.pl**

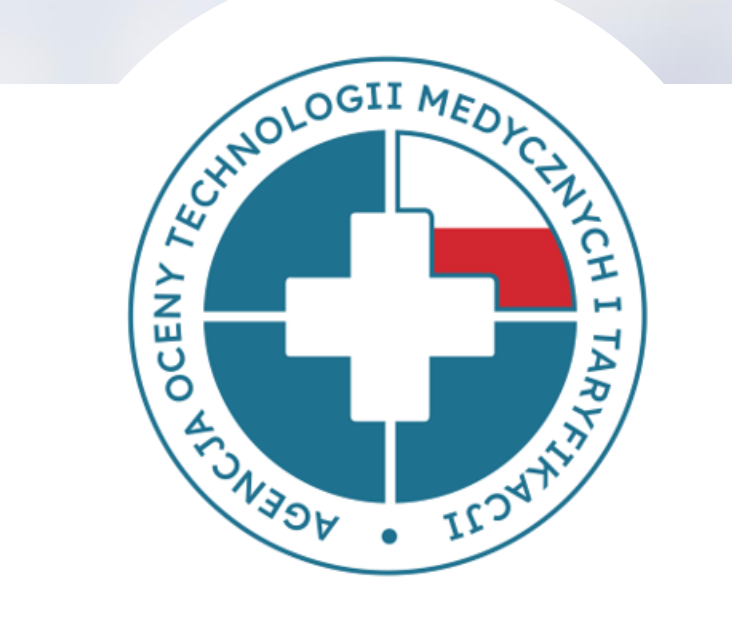

### **DZIĘKUJEMY ZA UWAGĘ**